# **ESCUELA SUPERIOR POLITECNICA DEL LITORAL**

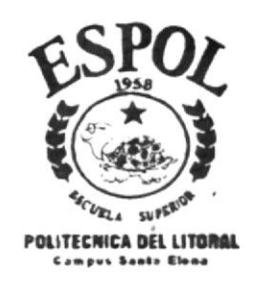

# Programa de Tecnología en Computación

# **TESIS DE GRADO**

Previo a la obtención del Título de:

# Secretaria Ejecutiva en Sistemas de Información

# TEMA:

Control de Consultas Médicas para el Centro de Salud La Libertad

> **Manual de Procedimientos** y Usuario

# AUTOR: LETTY NARCISA MALAVE MUNOZ

DIRECTOR: **LSI. Daisy Vásquez** 

A Ñ O 2.000

# AGRADECIMIENTO

Doy gracias a Dios Todopoderoso, por ser mi luz y guía en todo momento y por darme la oportunidad y las fuerzas necesarias para continuar con mis estudios.

Al personal administrativo, que labora en el Departamento del área de Admisión, del Centro de Salud La Libertad, por su desinteresada colaboración, al otorgarme la información necesaria y permitirme llevar a cabo la realización de mi tesis en esa prestigiosa entidad.

# DEDICATORIA

Dedico especialmente esta tesis, a mis padres y hermanos, quienes con mucho sacrificio, me han dado su apoyo moral, espiritual y económico; a la vez han sido incentivo para que siga adelante y culmine mis estudios.

A mis amigos y compañeras de estudio, especialmente a Marjorie, Jennifer, Jimmy y Jesennia, y a mis familiares, porque me brindaron su amistad incondicional y estuvieron presentes cuando más los necesité, lo que me permitió no desmayar en este nuevo intento.

# DECLARACIÓN EXPRESA

"La responsabilidad de los hechos y doctrinas expuestas en esta tesis de graduación me corresponden exclusivamente; y el patrimonio intelectual de la misma a la Escuela Superior Politécnica del Litoral." (Reglamento de exámenes y títulos profesionales de la ESPOL)

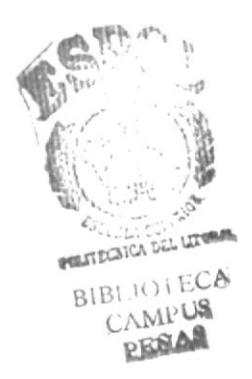

# FIRMA DEL DIRECTOR DE TESIS

 $\overline{49}$ ette Q Ő

Lsi. Daysi Vásquez

reu. 江中墙  $B11$  $\mathcal{A}$  $C\Delta\lambda_{11}\cup\mathcal{S}$ PENAS

# FIRMA DEL AUTOR DE LA TESIS

Letty Narcisa Malavé Muñoz

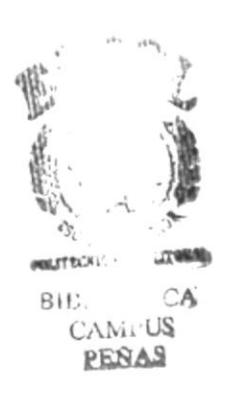

# A QUIEN VA DIRIGIDO EL MANUAL

Este manual está dirigido para el personal que labora en el Departamento del área de Admisión, especialmente para la Recepcionista, por ser quien está a cargo de llevar el control de las consultas médicas y por supuesto con la aplicación de este manual, podrá realizar sus actividades de forma rápida y eficiente, trayendo como consecuencia el mejoramiento de la atención al paciente.

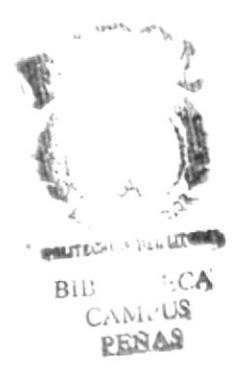

# TABLA DE CONTENIDO

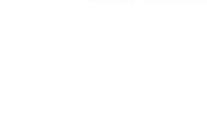

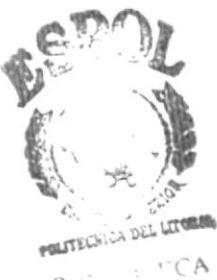

 $\overline{a}$ .i)  $\overline{a}$  r CA  $\overline{c}$ PENAS

# CAPÍTULO 1

lntroducción Objetivos

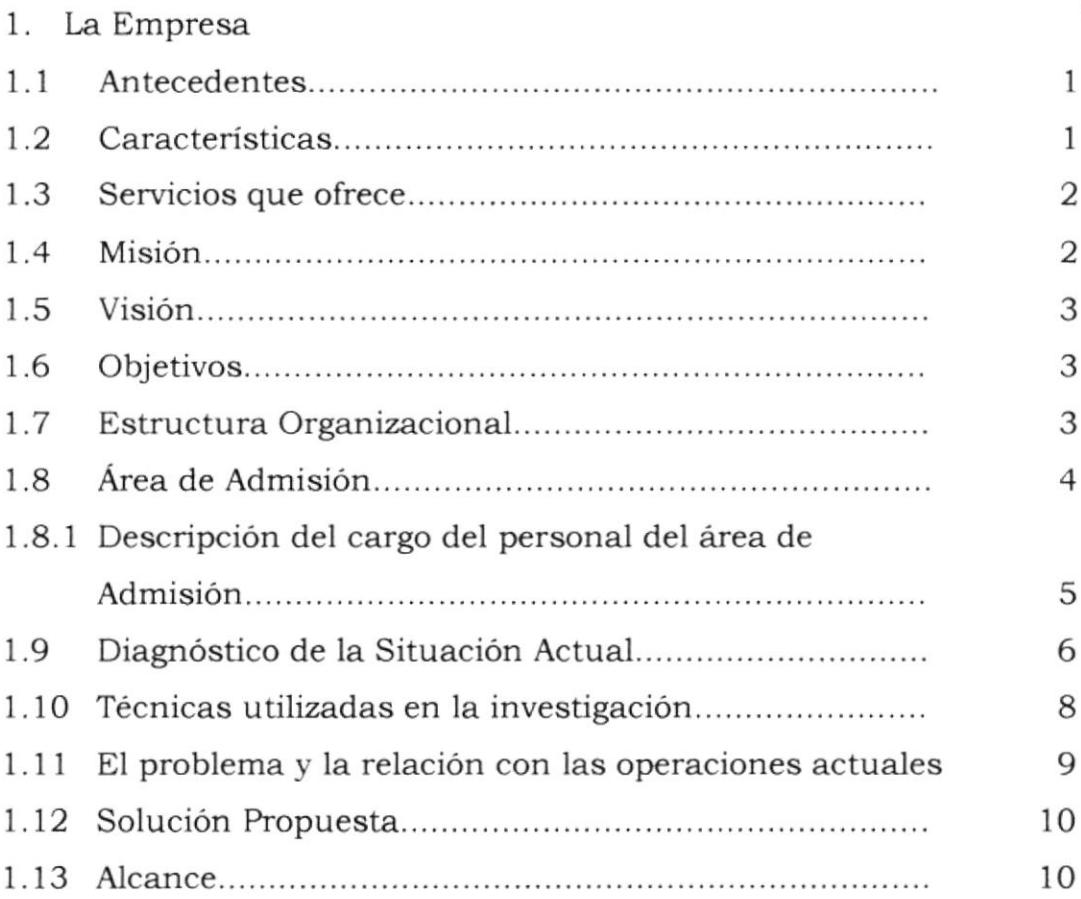

# CAPÍTULO 2

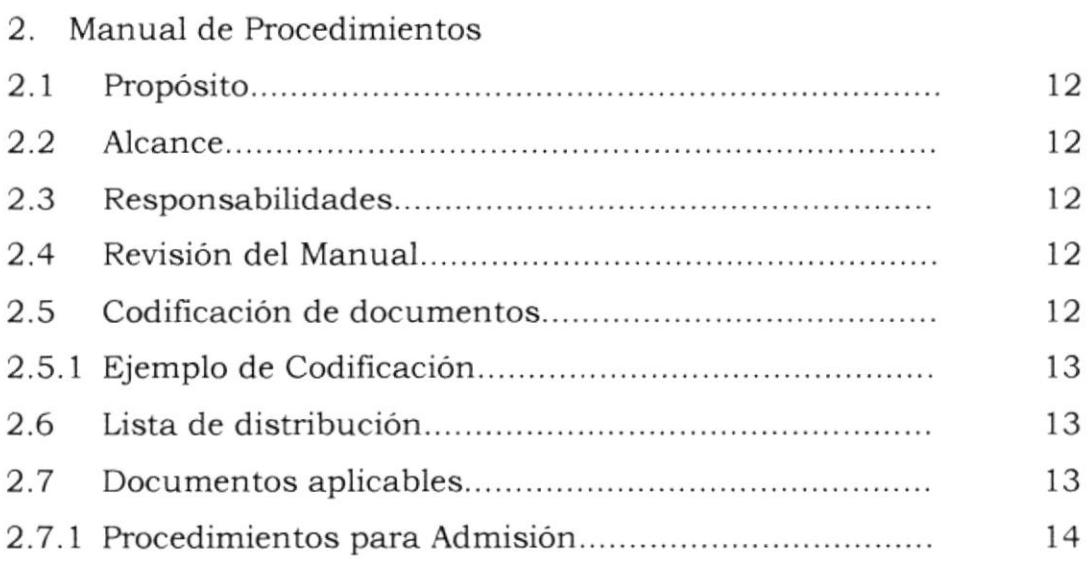

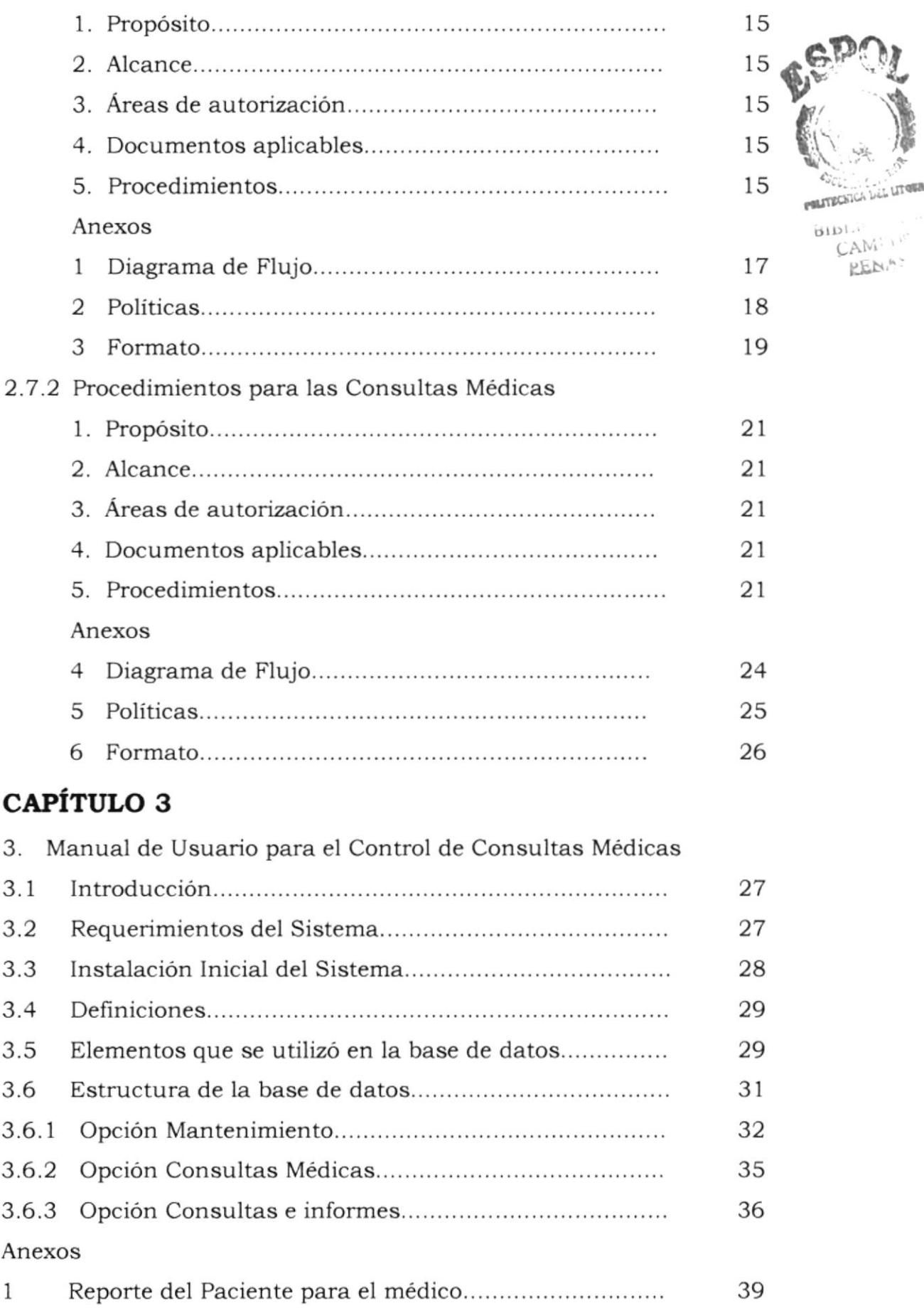

2 Reporte de las consultas.,..............

CAM<sup>: in</sup> BEN."

40

# ÍNDICE DE FIGURAS

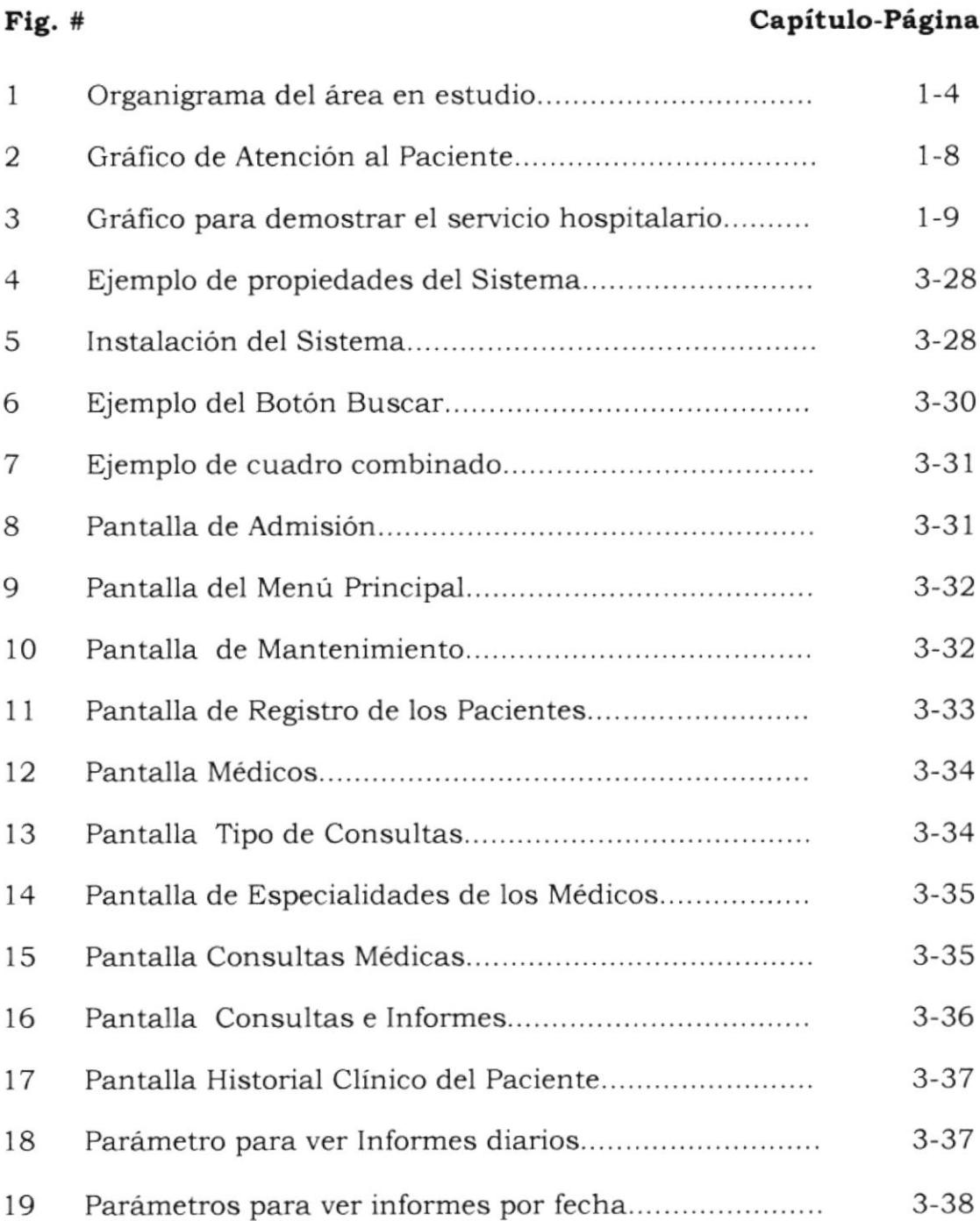

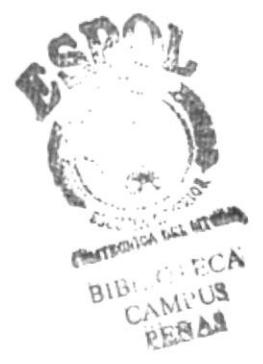

# INTRODUCCIÓN

Debido a la gran importancia que tiene la atención al cliente en todas las enüdades, cualquiera que sea, en el Centro de Salud La Libertad, he considerado indispensable realizar un estudio a una de las áreas del Departamento de Estadistica donde funciona el área de Admisión, cuya labor principal son las consultas médicas y están en contacto directo con el cliente de la entidad.

Por lo general, la mayoria de los usuarios que asisten a esta entidad, requieren de los servicios de este departamento, donde pude observar ciertas irregularidades que afectan la atención al cliente, que en este caso se trata del paciente, al cual se le debe dar una pronta solución.

Actualmente, gracias a los avances tecnológicos que se presentan dia a dia, por medio de la Informática, tenemos una herramienta que puede cumplir con este objetivo, es decir, llevar el control de consultas médicas de forma sistematizada, para mejorar y agilizar la atención del paciente.

Dentro de su contexto, primero daré a conocer las características más sobresalientes del área en estudio, daré un enfoque general del problema, luego procederé a elaborar el manual de procedimientos y el manual de usuario, para el control de las consultas médicas, como posibles soluciones.

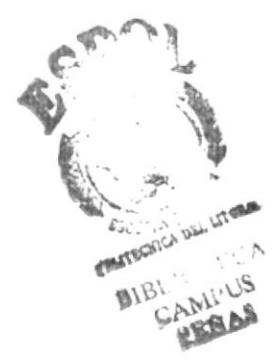

#### OBJETIVOS

- · Mejorar la atención del paciente.
- · Plantear una solución que permita llevar un control rápido y eficiente de las consultas médicas.
- · Facilitar y agilizar el proceso de registro y de búsqueda de los clientes.
- · Demostrar la importancia de la base de datos a utilizar.

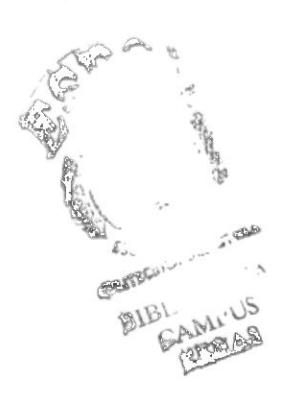

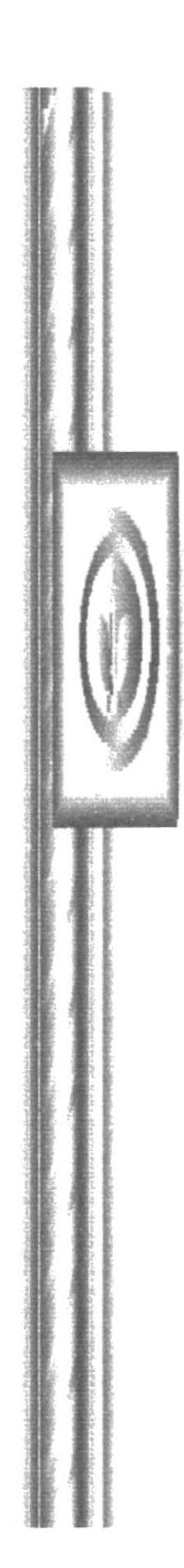

# CAPÍTULO 1

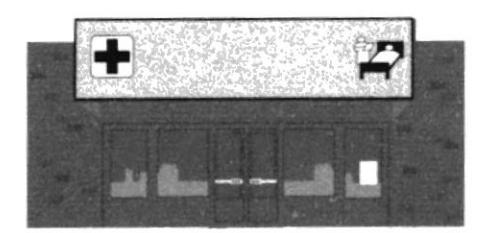

# **LA EMPRESA**

# **1.LA EMPRESA**

#### $1.1$ **ANTECEDENTES**

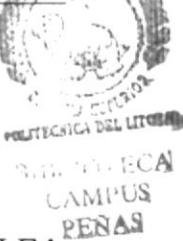

Se tiene referencia que mediante decreto oficial en el año 1973, LEA (Liga Ecuatoriana Antituberculosa), pasó a pertenecer al Ministerio de Salud Pública y posteriormente sus funcionarios al reciente creado Centro de Salud La Libertad el 2 de enero de 1974.

Mediante Decreto Ejecutivo del 29 de abril de 1992, se conforman las áreas de salud como nivel básico de Organización y Operación Regionalizada y descentralizada de los Servicios del Ministerio de Salud Pública.

Luego de un mes, el acuerdo ministerial faculta a las Direcciones Provinciales de Salud Pública, redefinir las jurisdicciones de las áreas, ajustando sus dimensiones y precisando sus límites.

El 19 de julio de 1993, se aprueba el manual de Organización y Funciones del Sistema Regionalizado de servicios de salud y capacidad resolutiva de las unidades y áreas de salud, designándose como área de salud # 23 al Centro de Salud La Libertad.

Recientemente, el acuerdo ministerial de julio 15 de 1999, decreta a la entidad como área de salud # 20.

#### **CARACTERÍSTICAS**  $1.2$

- El Centro de Salud La Libertad es una entidad pública, que fue implementada para prestar atención de salud a la población en general.
- Está ubicado en el cantón La Libertad, vía Salinas Punta Carnero, frente al Instituto Ecuatoriano de Seguridad Social de este cantón. Gracias a la transportación urbana Unificación Peninsular, permite tener fácil acceso a los usuarios, porque cruza frente al local.
- · Es un centro de Salud grande, y por la variedad de servicios que ofrece se la identifica como a un hospital, pero no cumple con todo los requisitos para establecerse como tal.
- Consciente de la situación actual en que se encuentra el país, esta entidad, ofrece programas gratuitos para la comunidad en general, especialmente para beneficiar a las personas de escasos recursos económicos; entre ellos tenemos el programa de las consultas médicas, favorables para las mujeres embarazadas, niños menores de cinco años y personas de la tercera edad.

#### $1.3$ **SERVICIOS QUE OFRECE**

El Centro de Salud La Libertad, tiene la facultad de ofrecer una variedad de servicios, por contar con el respaldo de médicos con distintas especialidades y de la población cantonal que requiere de tales servicios. Estos pueden ser:

- Ambulancia
- Cirugia General
- Consulta Externa
- Emergencia
- Farmacia
- Ginecología
- · Hospitalización
- Laboratorio Clínico
- · Medicina Interna
- · Odontología
- Papanicolau
- Radiografias
- · Servicios Quirúrgicos
- $\bullet$  Y otros.

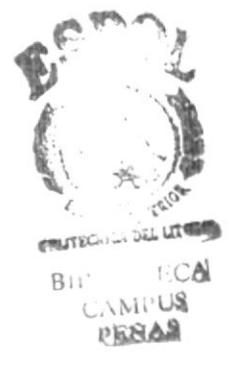

#### **MISIÓN**  $1.4$

Este Centro de Salud tiene como misión principal ofrecer todos los servicios Médicos que requiere el usuario, y a bajos costos, para no tener que acudir a otros locales ya sea, por la carencia de uno de dichos servicios o por elevados costos. Facultándose para ello, desempeñar ciertas funciones para su desarrollo:

- · Planificar, ejecutar y controlar las actividades de salud en su área.
- Desarrollar acciones encaminadas al fomento de salud.
- Ejercer actividades de protección específica de salud. ٠
- · Brindar atención de recuperación de salud.
- Coordinar con los niveles superiores y subordinados dentro del sistema regionalizado, las acciones técnicas y administrativas correspondientes.
- · Supervisar y prestar asistencia técnica a las unidades operativas de menor complejidad en su área.
- · Cumplir con las actividades de Rehabilitación de salud.

**PRITECHA** 

#### **VISIÓN**  $1.5$

Debido a que todo tiene su razón de ser, esta entidad se ha propuesto lo siguiente:

> "Llegar a convertirse en un hospital y ser pionero en servicios de salud, contando con todos los servicios y equipos necesarios, para la atención del usuario. Además quiere transformarse en un local moderno y actualizado, para preservar el favoritismo existente, por parte de los usuarios peninsulares y otorgar nuevos programas que beneficien a la comunidad en general".

#### 1.6 **OBJETIVOS**

Como objetivos principales que el Centro de Salud tiene, son:

- > Contribuir al mejoramiento del nivel de salud y vida de la población;
- > Brindar atención médica eficiente y eficaz a la población que demanda servicios de salud.

#### $1.7$ ESTRUCTURA ORGANIZACIONAL

El Centro de Salud La Libertad, se haya bajo la responsabilidad de un Director, y está conformado por dos principales áreas técnicas, son Médica y Administrativa.

a. ÁREA MÉDICA

- Médico
- Auxiliares de Diagnóstico y tratamiento

b. **AREA ADMINISTRATIVA** 

Es la responsable de la gestión administrativa, financiera y el control de recursos en apoyo a la prestación de atención médica. Esta constituida por los siguientes departamentos:

- $\bullet$  Administración
- $\bullet$  Estadística

$$
\mathbb{Q}_{>1}
$$

**Admisión**, Archivo y Caja

- Contabilidad Computación
- $\bullet$  Farmacia
- Mantenimiento
- Lavandería, Ropería y Costura
- Alimentación
- $\bullet$  Varios (aseo, limpieza)

#### ÁREA DE ADMISIÓN  $1.8$

Por motivo de realizar mi proyecto en uno de los Departamentos del Centro de Salud La Libertad, he tomado en consideración a esta área, por diversas situaciones que más adelante detallo.

Admisión o Recepción, es un área Administrativa del Departamento de Estadística, cuya labor principal son las consultas médicas que comprende: Registro de los usuarios, control de citas médicas, registro para citas posteriores, cuyas actividades están a cargo de la Recepcionista.

A continuación presento un Organigrama del Departamento de Estadística, por ser origen del área en estudio, es decir, de donde se desprende Admisión.

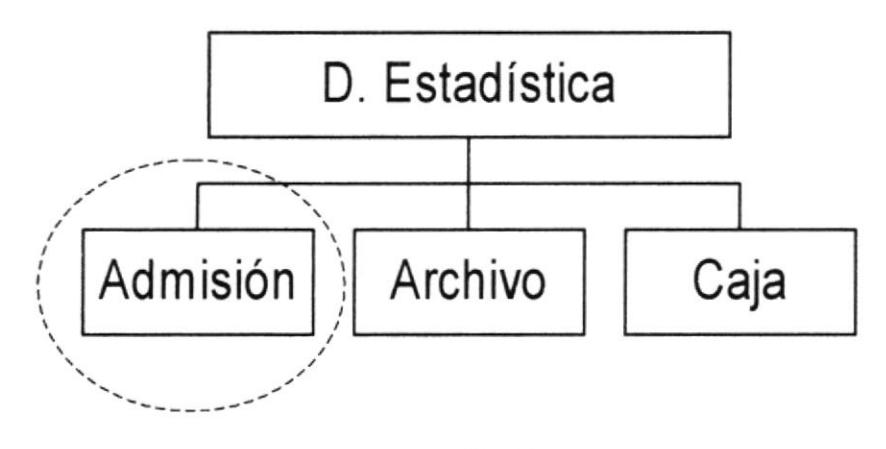

Fig. 1 Organigrama del área en estudio

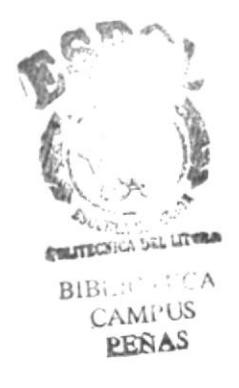

#### 1.8.1 DESCRIPCIÓN DEL CARGO DEL PERSONAL DEL ÁREA DE ADMISIÓN

La persona que está a cargo del manejo de las actividades que se realizan en el área de Admisión, es la Recepcionista. A continuación veremos la descripción:

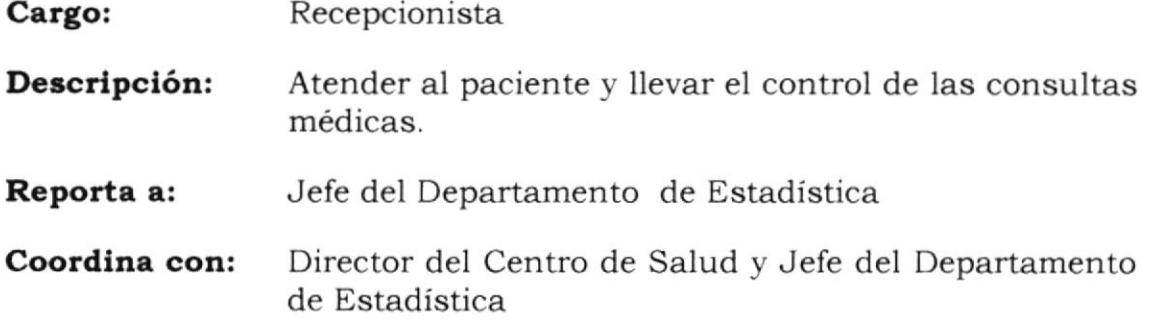

#### **FUNCIONES Y RESPONSABILIDADES**

- Atender al cliente
- Brindar información general
- Realizar la apertura de carpetas a nuevos usuarios  $\blacksquare$
- Elaborar el carnet de identificación  $\blacksquare$
- Elaborar las tarjetas para las consultas posteriores.  $\blacksquare$
- Realizar el cobro de las carpetas a los nuevos usuarios y de las respectivas consultas.
- Recibir las tarjetas de los usuarios ya registrados para las consultas médicas.
- Preparar las carpetas de los clientes para que sean llevados a sala de preparación.
- Registrar a los clientes para citas posteriores.
- Entregar resultados de exámenes efectuados en el Laboratorio del Centro de Salud.

#### **REQUERIMIENTOS**

- Ser bachiller en ciencias de Comercio y Administración
- Haber realizado cursos o seminarios sobre el trato con el cliente
- Tener experiencia en el trato con el cliente
- Tener buena presencia

**FINANTISCHTCA** 

**MI**<sup>US</sup>

#### DIAGNÓSTICO DE LA SITUACIÓN ACTUAL  $1.9$

El análisis FODA es una herramienta que permitirá conocer la situación actual sobre el Área de Admisión de esta entidad, cuyo objetivo es ayudar a diagnosticar para, en función de ellos, poder pronosticar y decidir.

Obtendremos a través de él, un análisis de las debilidades y fortalezas correspondientes a la parte interna del mismo, que a su vez nos permitirá definir cuales son las oportunidades y amenazas, que presentan el contexto y la mayor acción que podemos tomar referente a él, prever y actuar a nuestra conveniencia.

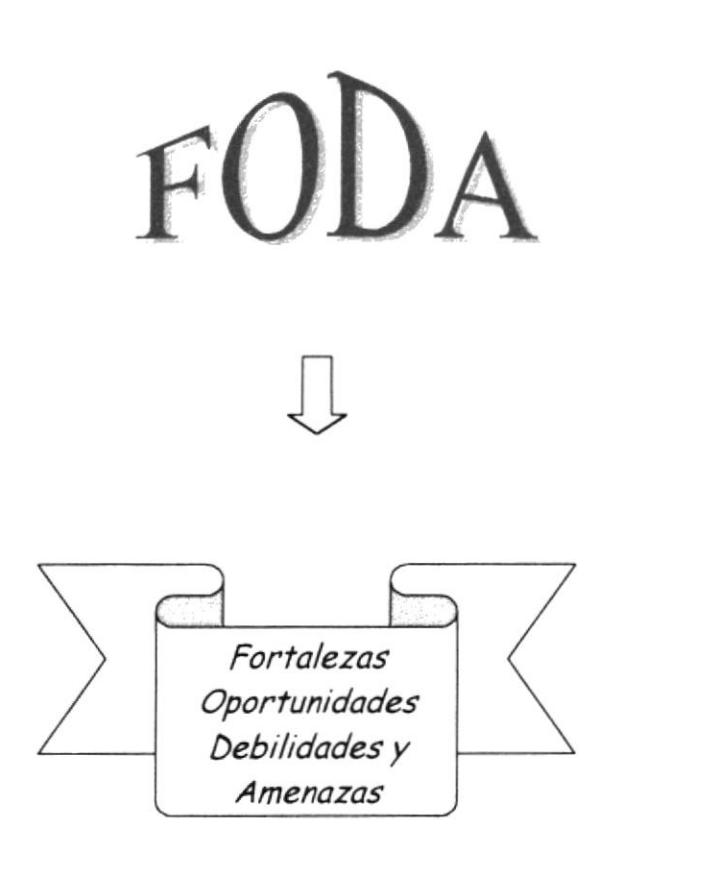

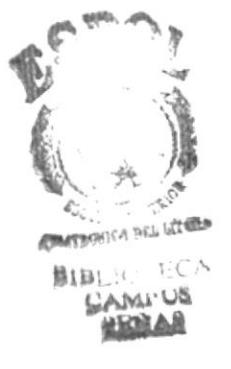

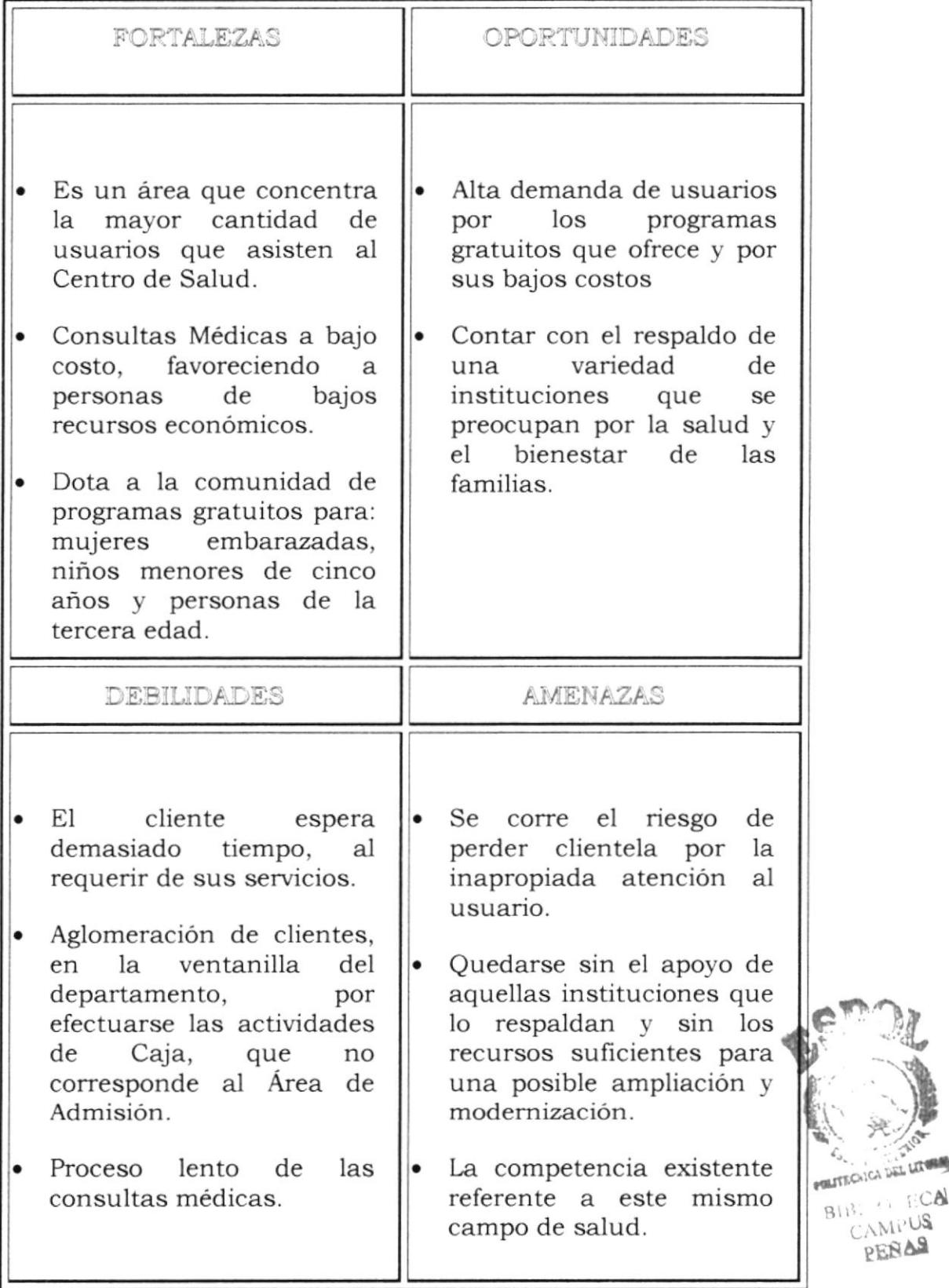

it unwall

# 1.10 TÉCNICAS UTILIZADAS EN LA INVESTIGACIÓN

Para realizar un estudio sobre la situación actual de la empresa, fue necesario la aplicación de ciertos factores, que reinciden directamente para determinar cuales son las causas de los problemas que atentan contra la buena atención al usuario.

En este capítulo daré a conocer los resultados que se obtuvieron mediante las técnicas de investigación y un análisis de los problemas en SÍ.

Las técnicas que utilicé para analizar este proyecto son: la encuesta, la entrevista y la observación, que me permitieron determinar cual es la situación actual del departamento, relacionado con la atención al cliente, por parte de quienes la integran.

Llegué a la determinación de que el acceso al departamento es indirecto, sin embargo, el Área de Admisión, es el primero que se contacta con el paciente, debido a que necesariamente tiene que acercarse a él, para cualquier servicio que requiera, siendo esta la razón por la que todos los días se forman largas filas en la ventanilla del mismo, salvo el caso de emergencia, que son atendidos directamente.

Mediante una encuesta realizada al 30% de los usuarios que adquirieron los servicios en este departamento, se obtuvieron los siguientes resultados:

El usuario espera demasiado tiempo para recibir atención, por cuanto se deben realizar ciertos procedimientos para el proceso de las consultas médicas. El 59% tiene que esperar por más de una hora, es decir, que aproximadamente 6 de cada 10 personas pierden un valioso tiempo, que bien, lo podrían utilizar para realizar otras actividades.

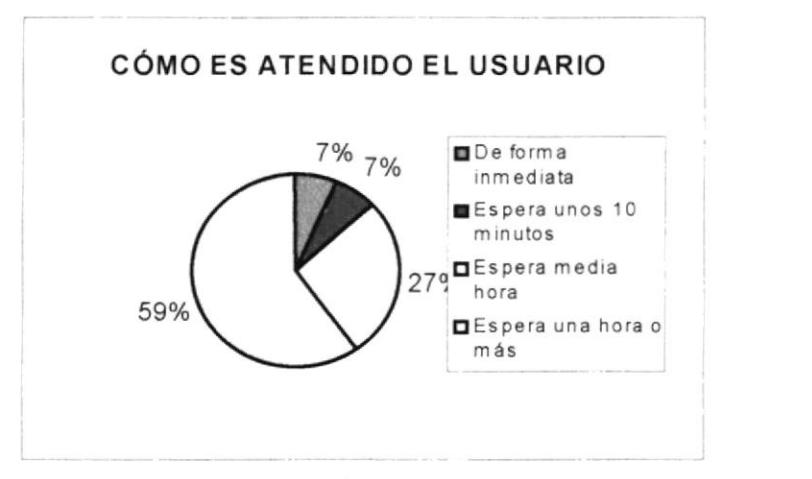

Fig.  $2$ Gráfico de atención al paciente

TICA

 $B1B120$ CAMPUS PEÑAS

El 60% de los usuarios califican como bueno, el servicio hospitalario que reciben de parte del personal que los atiende, determinando así, a un alto porcentaje de usuarios parcialmente insatisfechos.

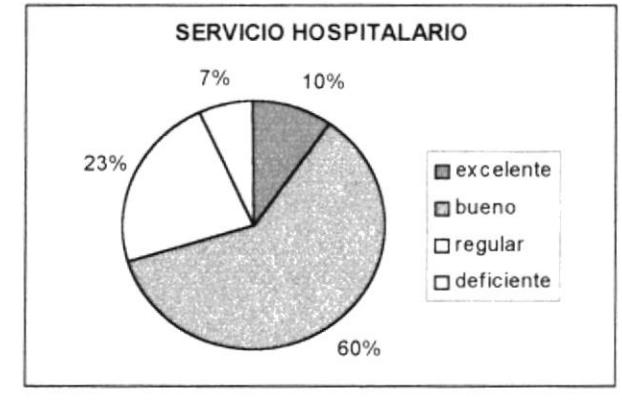

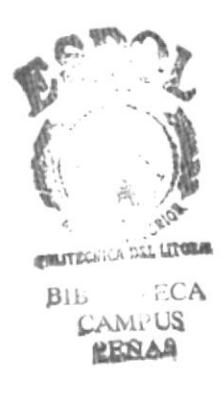

Fig. 3 NERAL RESEARCH Gráfico para demosrar el servicio hospitalano

# 1.11 EL PROBLEMA Y LA RELACIÓN CON LAS OPERACIONES ACTUALES

El problema de mayor importancia que pude observar es: las largas filas que se forman en la ventanilla del Departamento del Área de Admisión, debido a la lenütud del proceso de las consultas médicas, 1o que trae como consecuencias lo siguiente:

 $\checkmark$  Insatisfacción del paciente

Este problema se presenta todos los dias por lo general, en el horario de 7 a 9 de la mañana. La insatisfacción del usuario está a la vista de todos, por ciertos factores que influyen en su atención.

Muchas personas acuden desde muy temprano en la madrugada para obtener un tumo para las consultas médicas, y cuando llega el momento de su atención, se producen injusticias, por cuanto una de las personas que labora en el departamento, al solicitar las tarjetas de las consultas, las pide de una forma inadecuada, lo que conlleva al desorden en las filas, producto de la desesperación de los usuarios que quieren ser atendidos con prontitud.

 $\checkmark$  Demora en atención al paciente.

El paciente tiene que esperar mucho tiempo para ser atendido, esta situación se produce al momento de abrir una carpeta al nuevo usuario, mientras se toman sus datos personales, debido a que el proceso de registro se lo realiza manualmente.

Por el contrario, si el paciente ya está registrado se pide la tarjeta de la consulta o el nombre, para buscar en el tarjetero Indice y obtener el número que identifique al paciente, para hallar la respectiva carpeta de su historial clínico.

Como resultado de la espera se producen quejas y desesperación de los clientes, incluso hay quienes se retiran a causa de ello. La entidad no puede darse el lujo de obtener clientes insatisfechos.

/ Situación desfavorable para Ia imagen de la entidad

Este aspecto, quizás afecta directamente a este probiema, por la Inapropiada ubicación del área de Caja en la misma ventanilla donde funciona el Area de Admisión, por realizarse en este lugar el cobro de los medicamentos e insumos médicos, que más bien deben estar en su área correspondiente, como es.en Farmacia.

# 1.12 SOLUCIÓN PROPUESTA

Como solución, propongo el manual de Control de Consultas Médicas, con los procedimientos respectivos:

- Elaborar un manual de Procedimientos para el Control de Consultas  $\blacksquare$ Médicas, que indique cuales son los procedimientos, políticas, diagrama de flujo y formatos que se vayan a aplicar.
- Automatizar el control de consultas médicas, mediante la utilización de la herramienta de Microsoft Access.
- Elaborar un manual de usuario, para la respectiva descripción de la base de datos a utilizar.

# 1.13 ALCANCE

- Mejorar la atención al cliente.
- Facilitar y agilizar el proceso de registro de los clientes y de la consulta general.
- Ahorrar tiempo en las labores que realiza la recepcionista.
- Mejorar la imagen de la entidad.

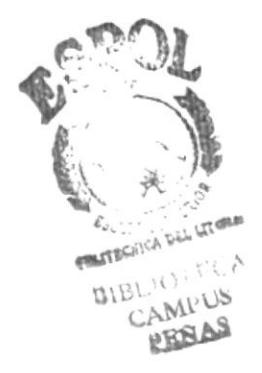

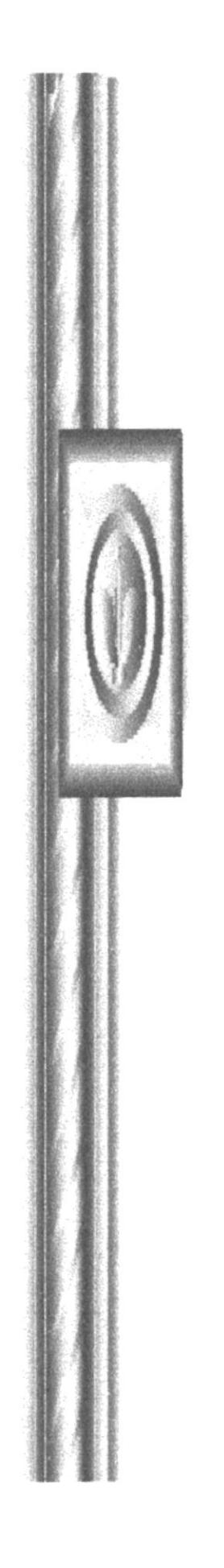

# CAPÍTULO 2

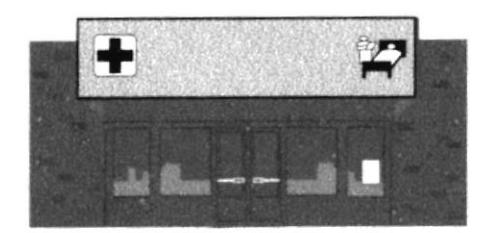

# **MANUAL DE PROCEDIMIENTOS**

# 2. MANUAL DE PROCEDIMIENTOS

Para:

Admisión del Centro de Salud La Libertad

Elaborado por:

Aprobado por:

Letty Malavé Muñoz

Firma

Fecha de Aprobación:

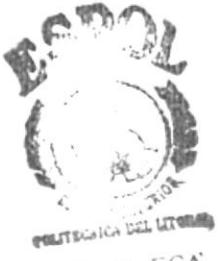

#### BIB-O-FCA CAMPUS PEÑAS

### **CONTENIDO**

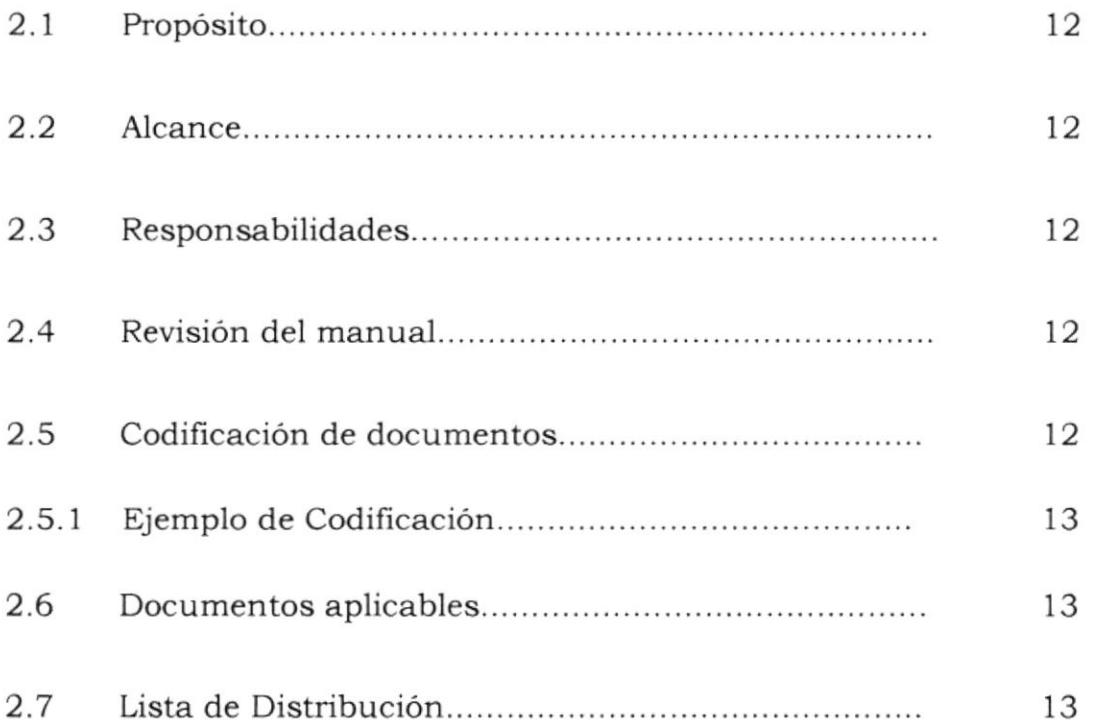

# **MANUAL DE PROCEDIMIENTOS**

# 2.1 PROPÓSITO

Este manual de procedimientos tiene como propósito mejorar la atención al paciente, optimizando el proceso de las consultas médicas, en el área de Admisión del Centro de Salud La Libertad.

## 2.2 ALCANCE

El manual de procedimientos, será elaborado para el Área de Admisión del Centro de Salud La Libertad.

### 2.3 RESPONSABILIDADES

El Director del Centro de salud, será el responsable de llevar a cabo las disposiciones de este manual de procedimientos.

## 2.4 REVISIÓN DEL MANUAL

Este manual será revisado por el Director del Centro de Salud una vez al año, para su acertada elaboración.

# 2.5 CODIFICACIÓN DE DOCUMENTOS

Para codificar los documentos las he divido por secciones:

Primera sección:

Se usa para identificar directa y rápidamente todos los documentos:

 $PR = Proceedimientos$  $PL =$  Politicas  $DF = Diagrama$  de Flujo  $FR = Formato$ 

Segunda sección:

Se usa para identificar los procesos hacia donde están dirigidos:

 $AD =$  Admisión AP = Atención del Paciente CC = Control de Consultas Médicas  $FN =$  Ficha Numérica TC = Tarjeta para las Consultas Médicas

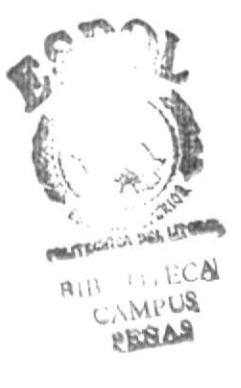

Tercera sección:

Número consecutivo del documento

#### 2.5.1 EJEMPLO DE CODIFICACIÓN

Ejemplo 1:

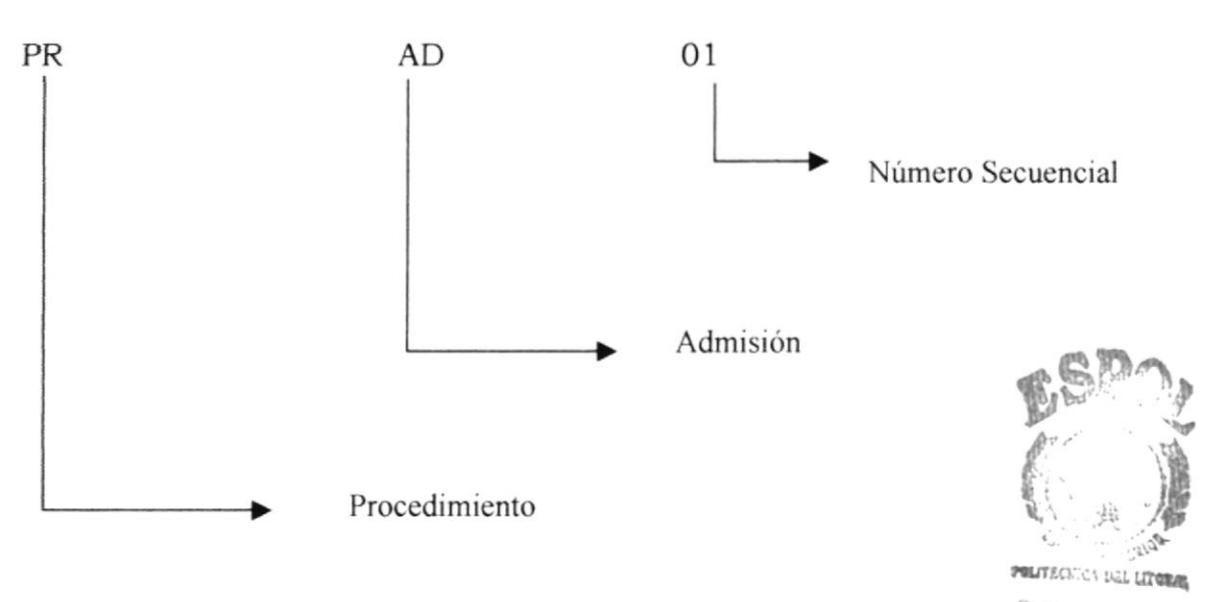

Ejemplo 2:

 $PR. AD.01$ = Procedimiento para Admisión #01

# 2.6 LISTA DE DISTRIBUCIÓN

Estos documentos serán distribuidos de la siguiente forma:

- · Dirección del Centro de Salud
- · Departamento de Estadística

### 2.7 DOCUMENTOS APLICABLES

Los procedimientos que se van a aplicar en este manual son los siguientes:

PR.AD.01 = PROCEDIMIENTO PARA ADMISIÓN

PR.CM.01 = PROCEDIMIENTO PARA LAS CONSULTAS MÉDICAS.

 $FCA$ 

CAMPUS **KESLAR** 

#### 2.7.1 PROCEDIMIENTO PARA ADMISIÓN Código: PR.AD.01

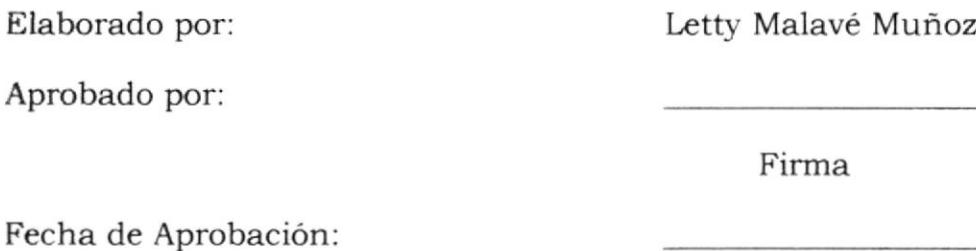

#### **CONTENIDO**

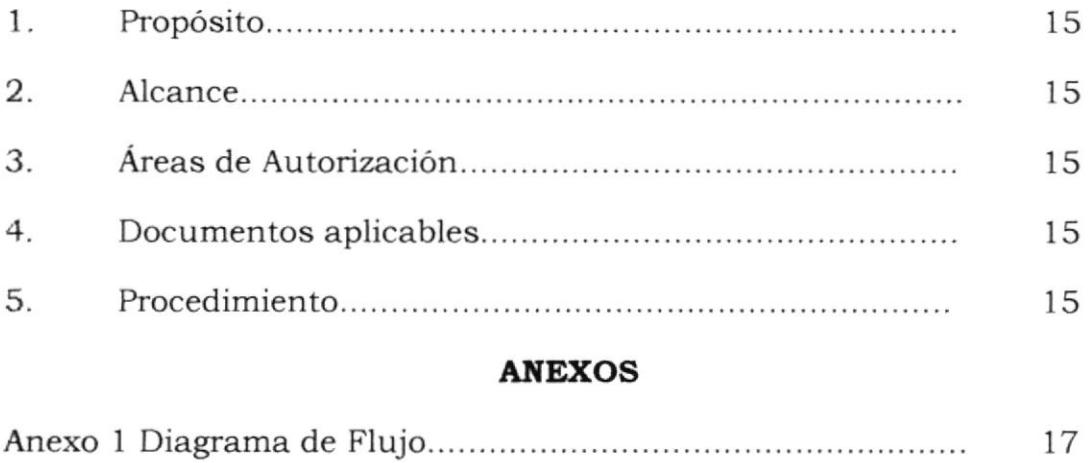

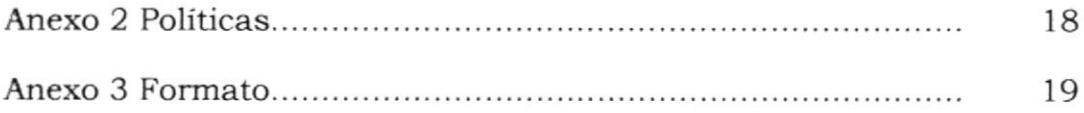

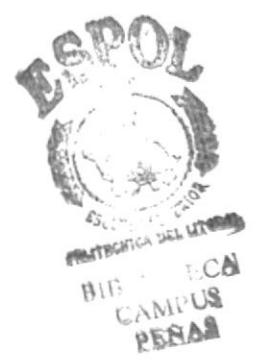

#### PROCEDIMIENTO PARA ADMISIÓN Código: PR.AD.01

# 1. PROPÓSITO

Este procedimiento ha sido creado con el propósito de mantener orden en las filas y mejorar la imagen de la entidad y por lo tanto, mejorar la atención que se le brinde al paciente.

## 2. ALCANCE

Este procedimiento está dirigido para el conserje que labora en el Centro de Salud La Libertad.

# 3. ÁREA DE AUTORIZACIÓN

Estos procedimientos deben ser autorizados por el Director del Centro de Salud.

#### **4. DOCUMENTOS APLICABLES**

- PR.AP.01 = Procedimientos para la Atención del Paciente #01.
- $DF.AP.01 = Diagrama$  de Flujo para la Atención del paciente #01
- $PLAP.01$  = Políticas para la atención del Paciente # 01
- FR.FN.01 = Formato de Ficha Numérica para la Atención del Paciente # 01

### **5. PROCEDIMIENTO**

Este procedimiento será detallado en la página 16.

#### **ANEXOS**

Los anexos 1, 2 y 3 se detallarán luego del procedimiento.

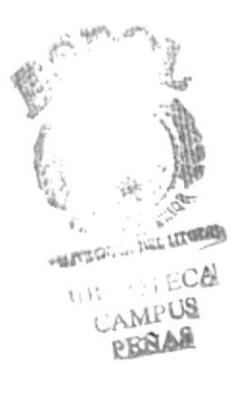

# PROCEDIMIENTO PARA LA ATENCIÓN DEL PACIENTE Código: PR.AP.01

Este procedimiento es un complemento previo al proceso que se efectúa de las consultas médicas, que deberá ser aplicado diariamente.

#### El Conserje

- 1. Saludar al paciente de inmediato para que se sienta satisfecho desde el primer momento en que ingresa al Centro de Salud.
- 2. Entregar al paciente una ficha numérica para que éste, forme fila en la ventanilla de Admisión.

#### El Paciente

- 3. Luego recibe la ficha numérica, para ubicarse en el orden adecuado de la fila.
- 4. Espera ser atendido en la ventanilla de Admisión para obtener la respectiva consulta médica.
- 5. Una vez que le toca el turno tendrá que devolver la ficha.

#### La Recepcionista

6. Recibe la ficha, para que ésta sea utilizada nuevamente.

Fin del proceso.

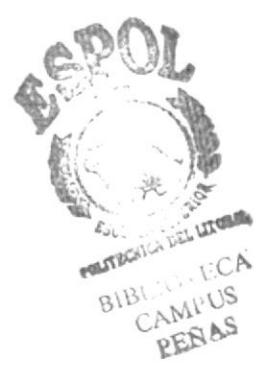

#### **ANEXO 1** DIAGRAMA DE FLUJO PARA LA ATENCIÓN DEL **PACIENTE** Código: DF.AP.01

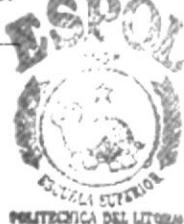

**CAMPUS** 

PEÑAS

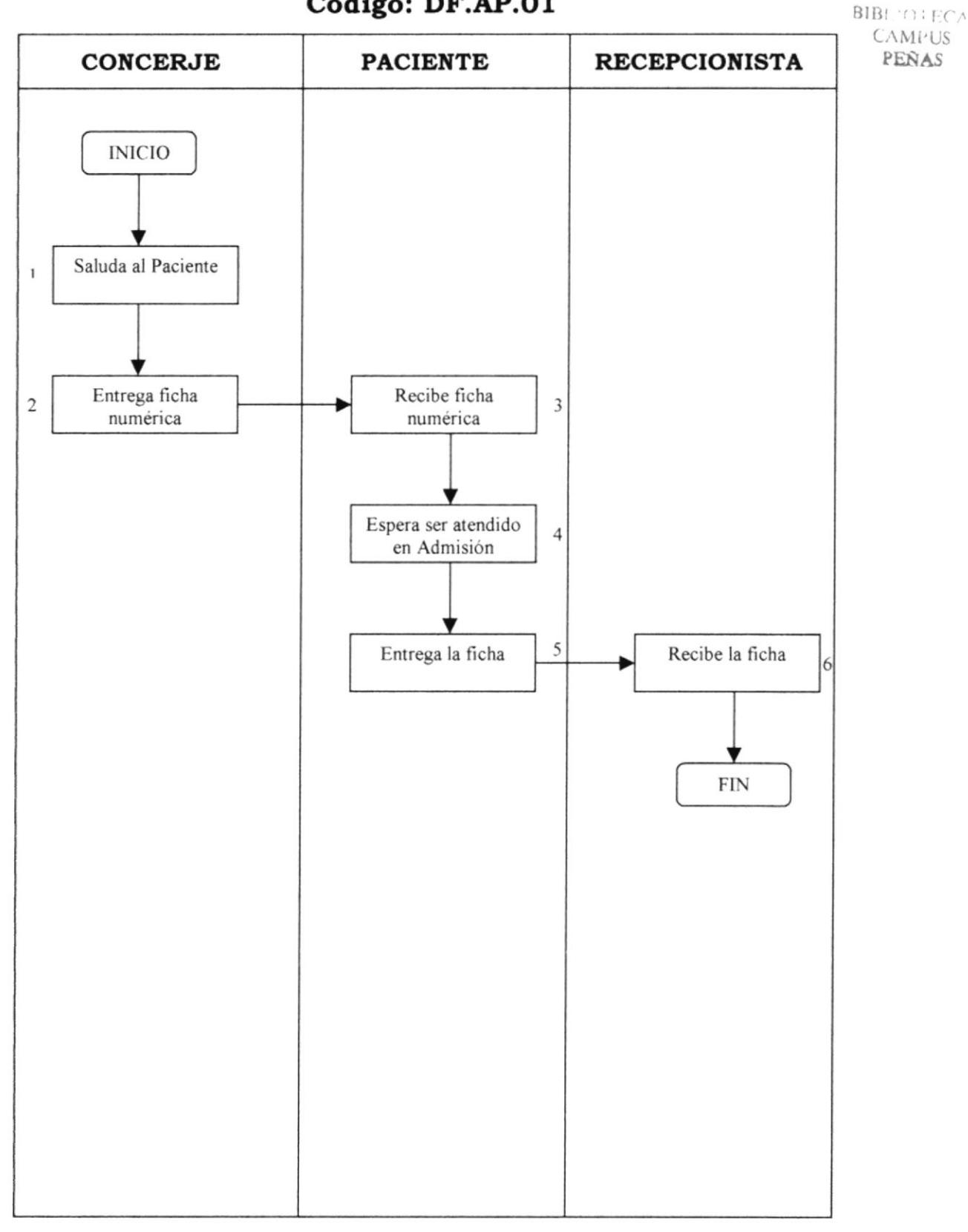

### **ANEXO 2** POLÍTICAS PARA LA ATENCIÓN DEL PACIENTE Código: PL.AP.01

Para brindar una buena atención al paciente, se deberán tomar en cuenta las siguientes políticas:

- 1. Se debe entregar al paciente una ficha numérica para mantener el orden respectivo de las filas.
- 2. En la ventanilla del departamento, será para atención exclusiva del Area de Admisión y no para Caja, para evitar aglomeración de personas.
- 3. Por ningún motivo, se deberá dar preferencia alguna, así se trate de familiares o personas conocidas.
- 4. Hay que tener prioridad con el paciente, sobre cualquier otra actividad que se encuentre realizando.
- 5. Nunca se debe dejar a un paciente esperando mientras atiende a otro, sin antes decirle que pronto será atendido, y al decírselo, demuéstrele su interés con una sonrisa sincera. Esto le hará más corta la espera.
- 6. Se debe tratar a todos los pacientes con el mismo nivel de cortesía. aunque privadamente tenga detalles especiales para los pacientes más importantes.
- 7. Jamás pierda la calma ante la queja de algún paciente, por ofensivas que sean. Recuerde que sus reclamos están dirigidos a la entidad. pero ven en usted al representante y portavoz de la misma.

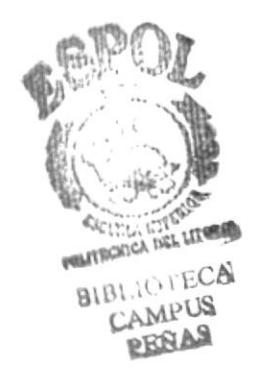

#### **ANEXO3** FORMATO DE FICHA NUMÉRICA PARA LA ATENCIÓN DEL PACIENTE Código: FR.FN.01

Estas fichas pueden ser confeccionadas, con un pedazo de cartón o de un material duro, de manera que resulte más económico.

En el centro colocar un número para que el paciente siga ese orden.

A continuación doy una muestra de las fichas que se pueden aplicar para la atención del paciente:

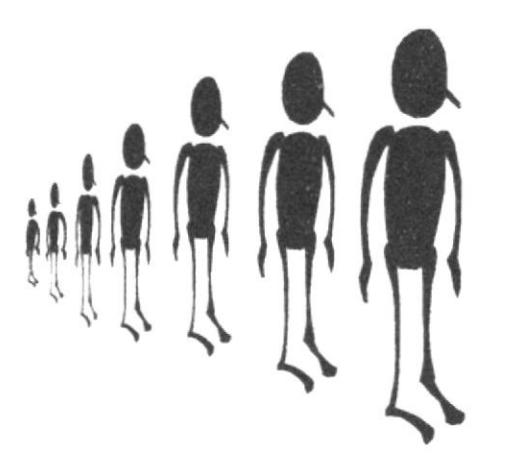

Ejemplo 1

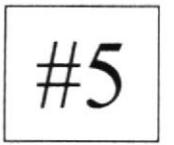

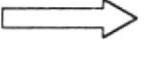

Ejemplo 2

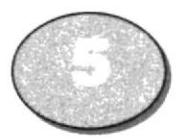

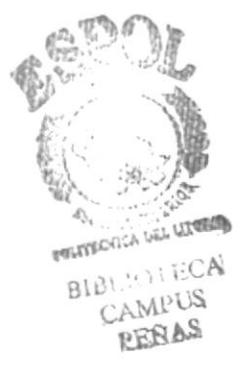

#### 2.7.2 PROCEDIMIENTO PARA LAS CONSULTAS MÉDICAS Código: PR.CM.01

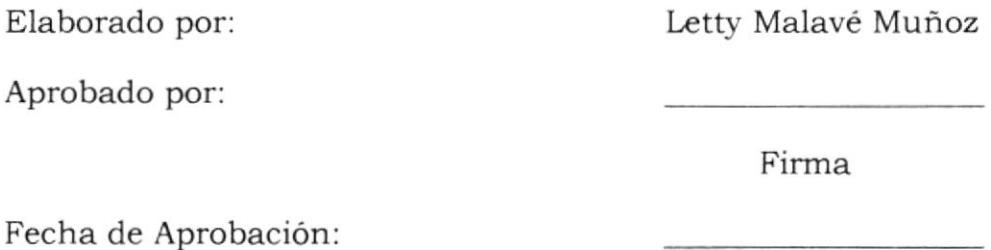

#### **CONTENIDO**

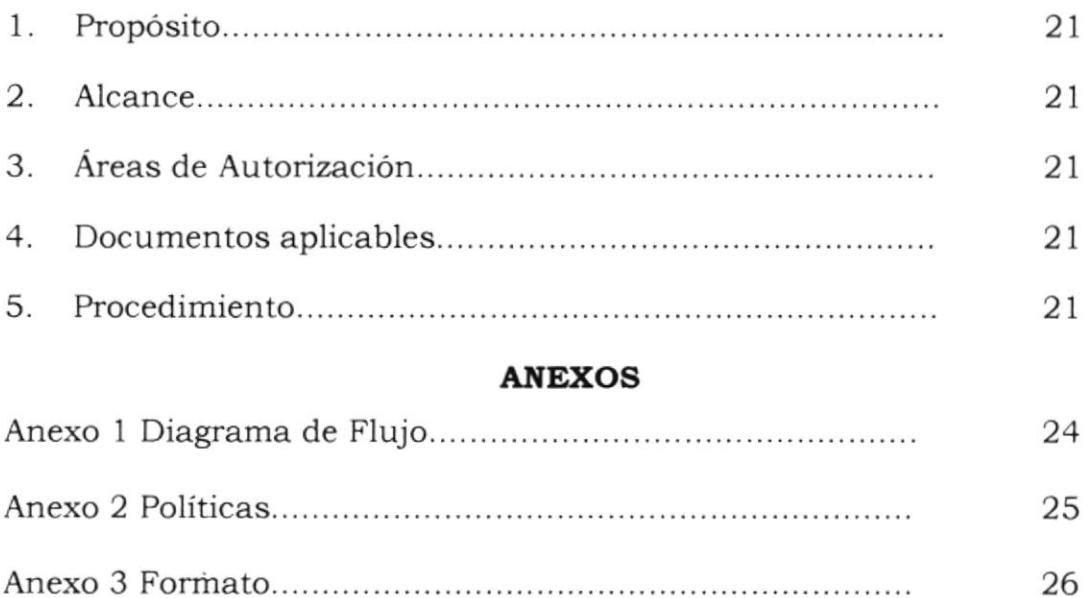

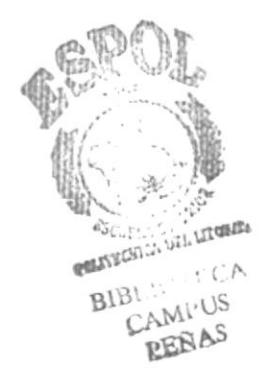

## PROCEDIMIENTO PARA LAS CONSULTAS MÉDICAS Código: PR.CM.01

# 1. PROPÓSITO

Este procedimiento tiene como propósito optimizar y agilizar el proceso de las consultas médicas.

# 2. ALCANCE

Este procedimiento está dirigido para la Recepcionista que labora en el Área de Admisión y será ella, quien utilice la base de datos.

# 3. ÁREA DE AUTORIZACIÓN

Estos procedimientos deben ser autorizados por el Director del Centro de Salud.

### **4. DOCUMENTOS APLICABLES**

- PR.CM.01 = Procedimientos para el Control de las Consultas Médicas #  $01$
- DF.CM.01 = Diagrama de Flujo para el control de las Consultas Médicas  $#01$
- PL.CM.01 = Políticas para el Control de las Consultas Médicas # 01

FR.TC.01 = Formato de Tarjeta para las Consultas Médicas # 01

### 5. PROCEDIMIENTO

El procedimiento será detallado en las páginas 19 - 20.

#### **ANEXOS**

Los anexos serán detallados luego del procedimiento.

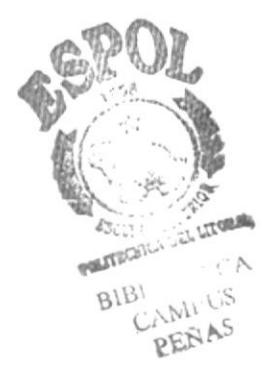

#### PROCEDIMIENTO PARA EL CONTROL DE LAS **CONSULTAS MÉDICAS** Código: PR.CM.01

Este procedimiento es el que se debe seguir para optimizar el proceso delas consultas médicas

Recepcionista

- 1. Saludar al paciente
- 2. Solicita la tarjeta de las consultas médicas

Paciente

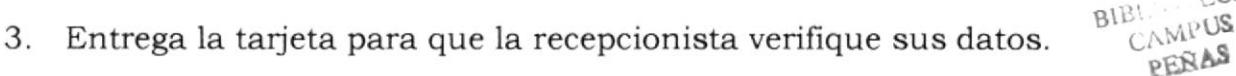

Si no tiene la tarjeta y no está registrado

Recepcionista

- 4. Elabora la respectiva tarjeta de las consultas médicas, para que quede como constancia de su registro.
- 5. Se registra los datos personales del paciente, todos los que sean posibles para su total identificación.
- 6. Se verifica si hay cupos disponibles para la atención médica.

Si no hay se agradece al cliente por su presencia y se le explica las razones amablemente, por lo tanto, finaliza el proceso.

- 7. Caso contrario, se procederá a efectuar el registro de los datos en la consulta general.
- 8. Se cobra el valor de la consulta y se entrega el respectivo recibo.
- 9. Se envía a tarjeta de las consultas a Sala de Preparación (lugar donde se realiza una revisión al paciente, previo a la atención médica).

Paciente

- 10. Comienza el proceso de espera, tanto en Sala de Preparación, como para ser atendido por el médico.
- 11. Luego deberá regresar a Admisión y llevar la tarjeta para registrarse en la fecha correspondiente.

**PROTCOM** 

WELFECTION DEL LINE

ECA

Recepcionista

12. Registra al paciente en la fecha indicada, para una cita posterior.

Fin del proceso.

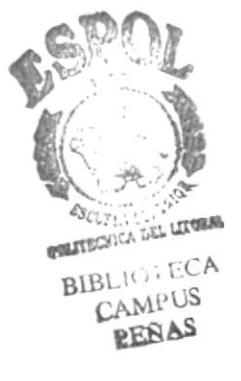

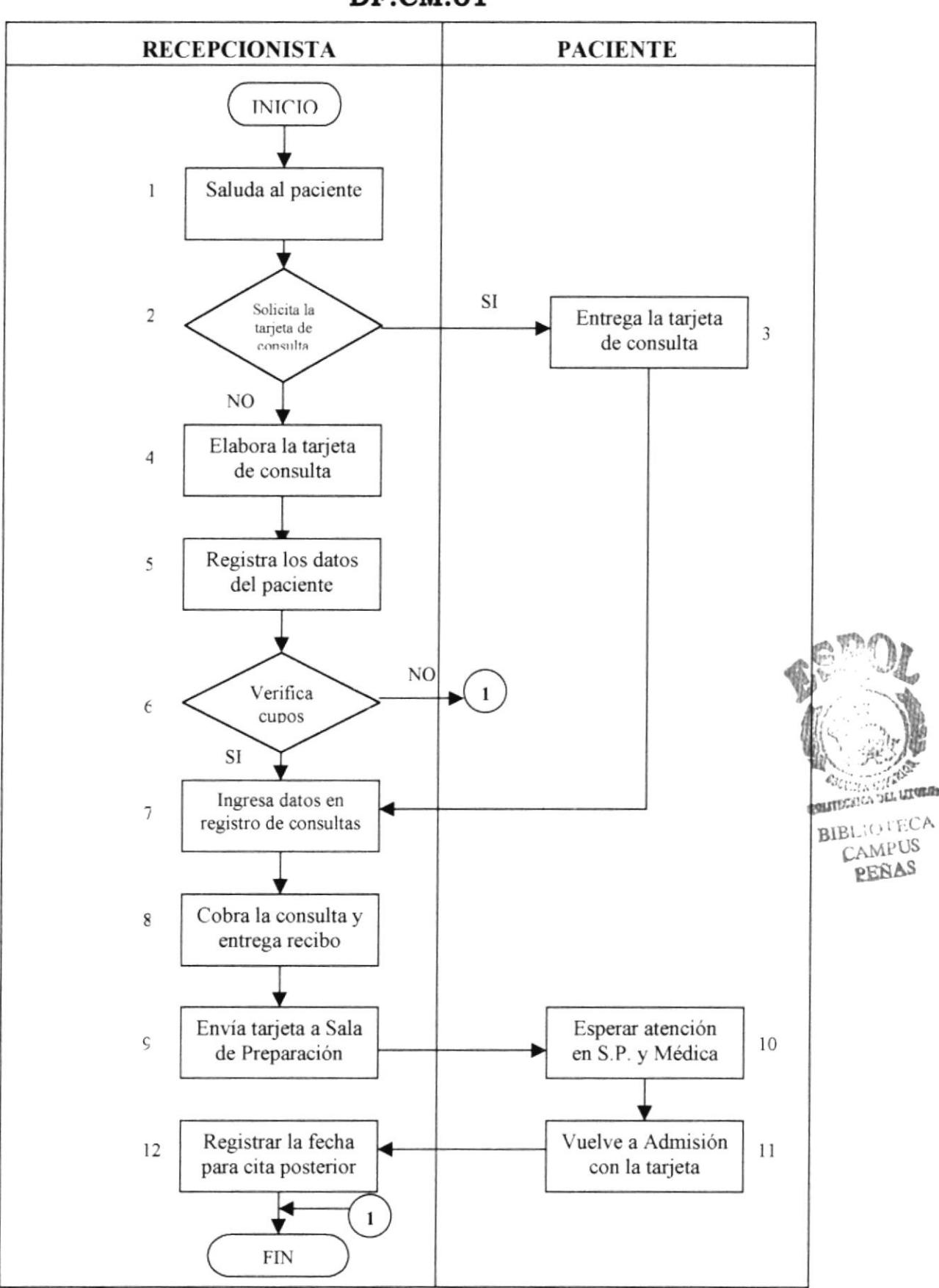

#### **ANEXO 1** DIAGRAMA DE FLUJO PARA LAS CONSULTAS MÉDICAS **DF.CM.01**

#### **ANEXO2** POLÍTICAS PARA EL CONTROL DE LAS CONSULTAS MÉDICAS. Código: PL.CM.02

Estas políticas se deben seguir para el cumplimiento del control de las consultas médicas.

- 1. Se deberán anotar todos los datos posibles del paciente, para su total identificación.
- 2. De ninguna manera se cobrarán las consultas a menores de 5 años. mujeres embarazadas y personas de la tercera edad, pues atentarían contra las políticas de la entidad.
- 3. Se deberá entregar al paciente, en el momento de registro, la tarjeta de identificación para las consultas posteriores.
- 4. Se deberán registrar máximo 10 pacientes por cada médico en los respectivos horarios.
- 5. Al finalizar el día, se presentará un informe completo referente a las consultas, es decir, sobre los pacientes que acudieron en el día, y la suma total de los pagos de las consultas.

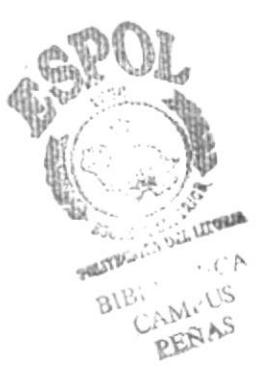

#### **ANEXO3** FORMATO DE TARJETA PARA LAS CONSULTAS MÉDICAS Código: FR.TC.01

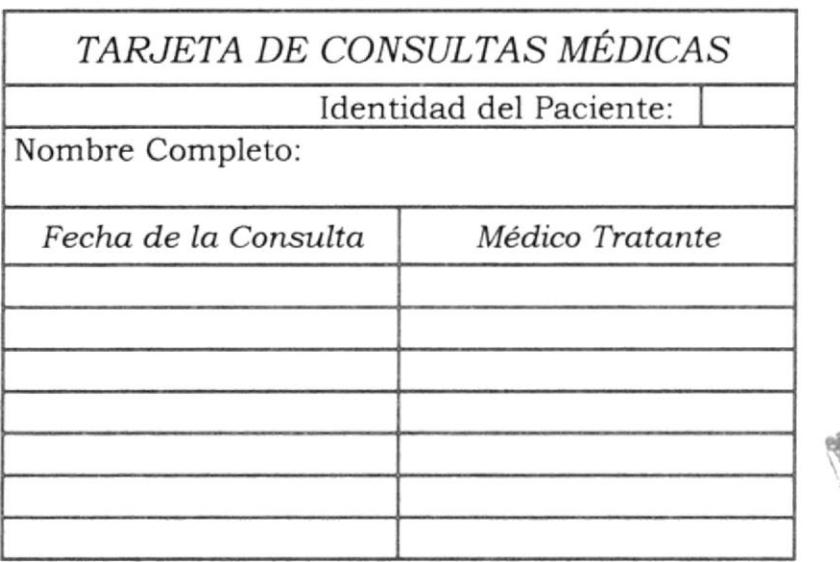

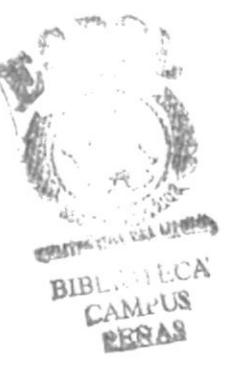

EJEMPLO:

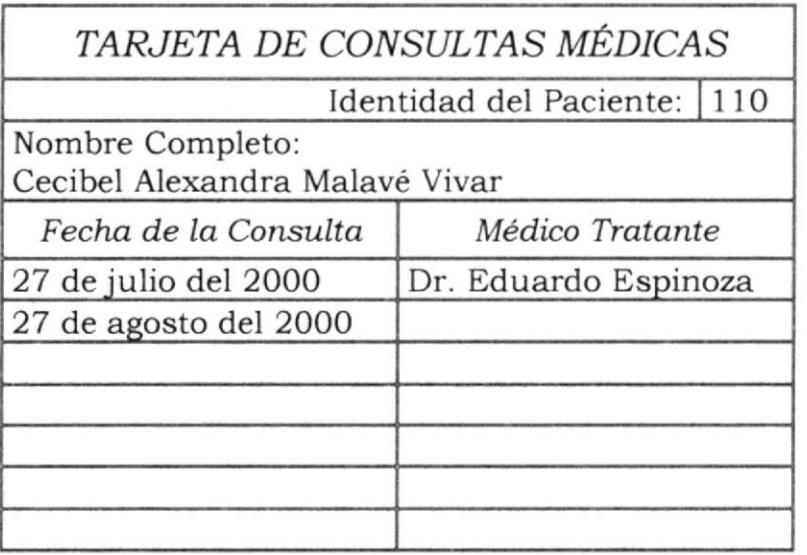

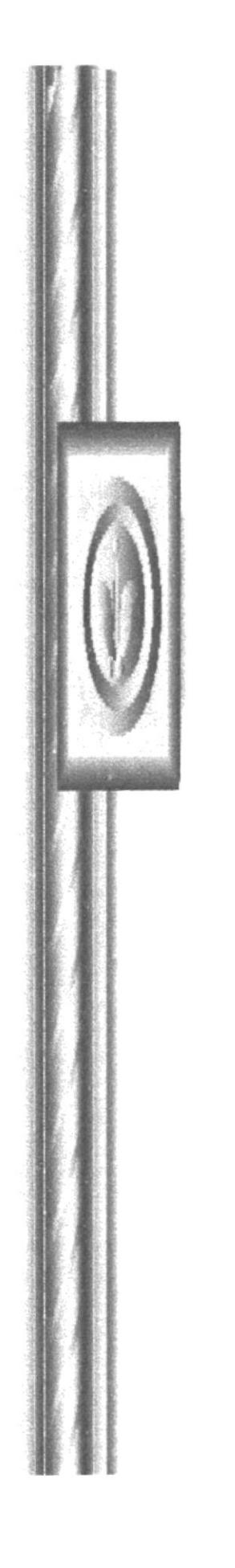

# CAPÍTULO 3

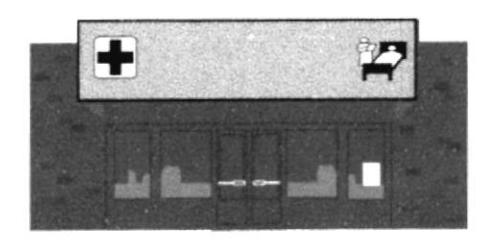

# **MANUAL DE USUARIO**

# **3. MANUAL DE USUARIO**

# 3.1 INTRODUCCIÓN

En este manual de usuario, se demostrará la importancia de la aplicación de la base de datos de Microsoft Access para llevar el Control de las Consultas Médicas, además, se podrá apreciar, que objetos fueron necesarios para su aplicación.

Este manual tiene como propósito, llevar un control ágil y efectivo de las consultas Médicas, y a la vez se obtendrá con más rapidez la búsqueda de información que se requiera.

Con la utilización de la base de Microsoft Access, se pueden obtener muchas ventajas, puesto que en él, podemos ingresar datos, buscar registros, elaborar formularios, presentar una serie de informes y ejecutar otras aplicaciones necesarias.

### **3.2 REQUERIMIENTOS DEL SISTEMA**

Para la aplicación de la base de datos del control de consultas médicas se deben tomar en cuenta ciertos aspectos:

El computador en el que se desea instalar Access debe tener como mínimo las siguientes características:

- · Dispositivos en buenas condiciones, con una memoria aproximada de 12.0 MB de RAM.
- CPU (Unidad Central de Procesamiento)
- Monitor
- Teclado
- Mouse
- $\bullet$  impresora y
- disquettes.  $\bullet$

Un software que cuente con los siguientes elementos:

- Un sistema de Windows 95 o 97
- Un paquete del programa de Microsoft Access

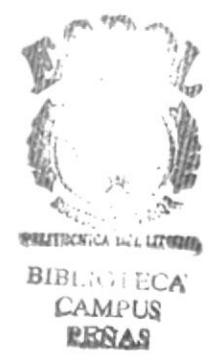

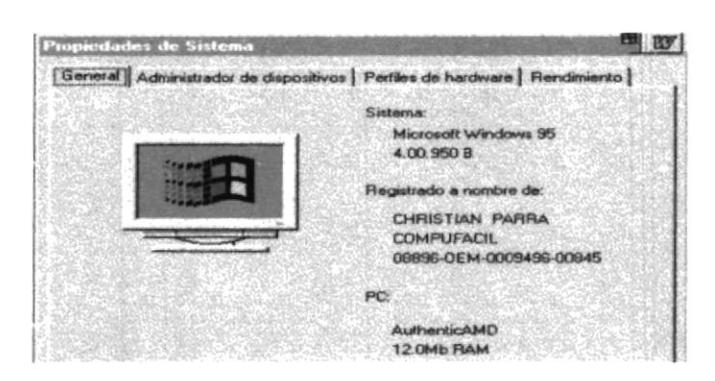

Fig.  $#4$ Ejemplo de propiedades del sistema

# 3.3 INSTALACIÓN DEL SISTEMA

Antes de comenzar a trabajar con la base de datos se debe seguir los siguientes pasos:

- a. Una vez que el computador está encendido, nos ubicaremos en el escritorio del Sistema de Windows.
- b. Damos clic en el botón Inicio que se encuentra en la parte posterior izquierda de la pantalla.
- c. Nos situaremos con el cursor en Programas, seleccionando Explorador de Windows y damos doble clic, así tenemos:

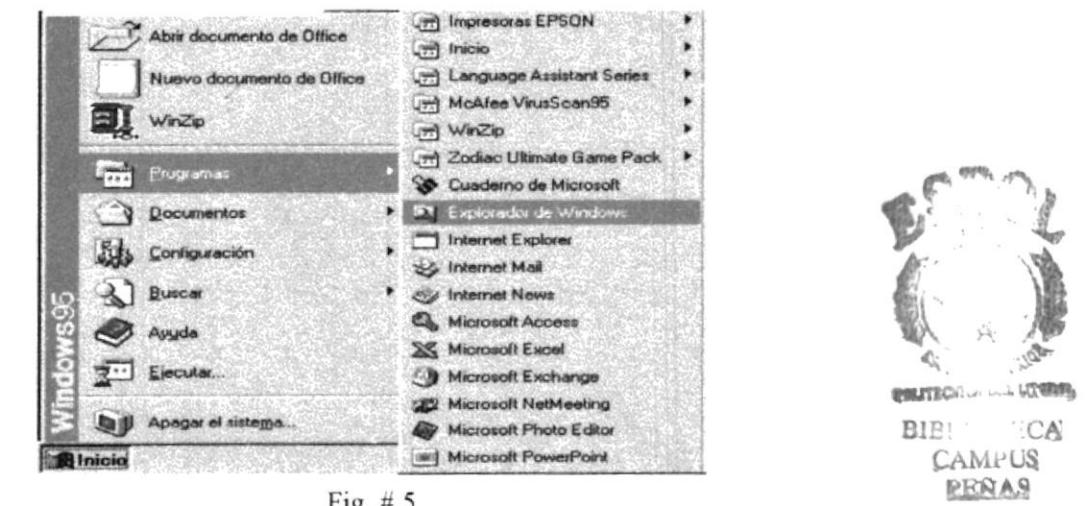

Fig.  $# 5$ Instalación del sistema

- d. Luego de entrar a Explorador de Windows, se ingresa el disquette en el CPU.
- e. Seleccionamos la opción de disco de  $3\frac{1}{2}$  y damos doble clic.

f. Automáticamente nos muestra la pantalla de ingreso al sistema del control de las consultas médicas, que se detalla en control de la base de datos.

#### **3.4 DEFINICIONES**

MARTINE STEAM

Microsoft Access, es una base de datos o conjunto de información relacionada con un asunto o con una finalidad, es posible controlar encana ella, información de varias fuentes distintas que tiene que organizar y coordinar.

#### Tablas

Conjunto de datos sobre un tema específico. Organizan los datos en columna.

#### Consultas

Son aquellas que se usan para ver, cambiar y analizar datos de distintas maneras.

#### Formularios

Son aquellas que se pueden utilizar para diversos propósitos, como para introducir datos, abrir otros formularios, etc.

#### *Informes*

Es una forma efectiva de presentar los datos en forma impreso. Puede presentar el informe en la forma que se desee.

#### **Macros**

Una macro es un conjunto de una o más acciones que cada una realiza una operación determinada, tal como abrir un formulario o imprimir un informe. Las macros pueden avudar a automatizar las tareas comunes.

# 3.5 ELEMENTOS QUE SE UTILIZÓ EN LA BASE DE DATOS

#### BOTONES DE COMANDO

Para facilitar el control de cada operación que se efectúe en esta base de datos, he considerado necesario la utilización de los siguientes botones de comando:

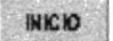

Este botón de comando permitirá ir al primer registro.

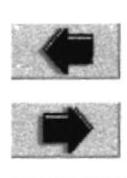

Al dar un clic en este botón se va al registro anterior.

Con este botón nos ubicaremos en el siguiente registro.

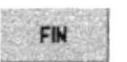

Este botón nos permite ir al último registro.

**BUSCAR** I Al seleccionar el botón Buscar, podremos encontrar con facilidad el registro deseado. Para agilizar la búsqueda, nos ubicamos en el campo requerido y colocamos un asterisco después del nombre y damos clic en el botón Buscar primero.

A continuación mostraré un ejemplo del botón Buscar:

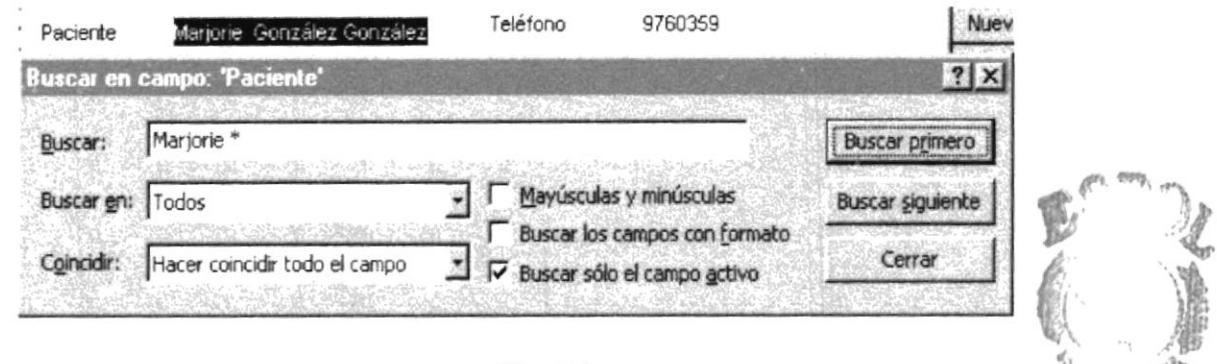

Fig.  $# 6$ Ejemplo del botón Buscar

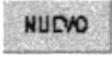

**RUEVO** Con este botón se podrá agregar el registro deseado.

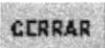

Con la ejecución de este botón se saldrá del formulario en que se esté trabajando.

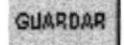

Este botón permitirá guardar todos los datos que se registren en los formularios.

Otros botones que también utilizo en esta base datos, sirven para la ejecución de las pantallas principales, los que detallo a continuación:

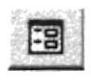

Este botón indica la ejecución de un formulario o consulta requerida.

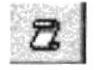

Este botón ejecuta la presentación previa de un informe.

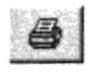

Este botón nos indica que se puede ejecutar la impresión del informe.

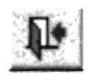

Este es un botón que permitirá cerrar el formulario de la pantalla en que se encuentre.

#### **CUADROS COMBINADOS**

Con un cuadro combinado, o menú desplegable, se podrá seleccionar el dato deseado. Tiene como función ayudar en la digitación o búsqueda de datos de registros, para agilizar cualquier procedimiento que se requiera, los mismos que serán utilizados más adelante en la estructura de la base de datos, basta con digitar una sola letra y automáticamente aparecerá una palabra.

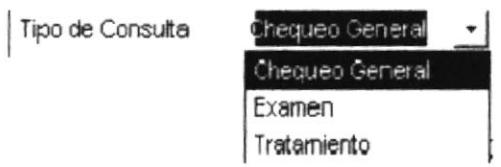

Fig.  $# 7$ Ejemplo de cuadro combinado

# 3.6 ESTRUCTURA DE LA BASE DE DATOS

Una vez que ingresamos a la base de datos aparecerá automáticamente la pantalla de Admisión, esto es, gracias a una macro que puede ejecutar esta acción, además minimiza el cuadro principal de la base de datos.

Admisión, es el nombre de la pantalla de presentación, que permite ingresar al menú principal y salir a la pantalla de Windows.

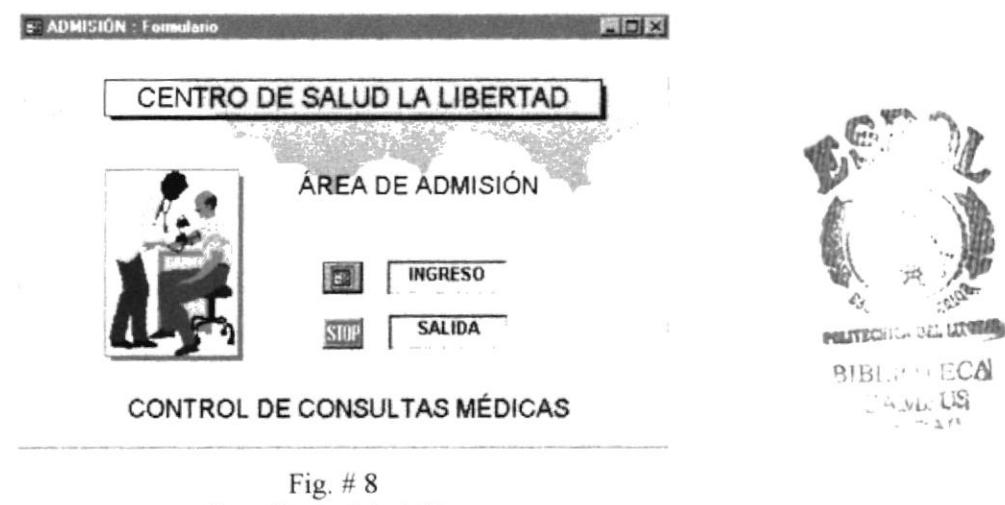

Pantalla de Admisión

El botón de Ingreso, nos conduce a la pantalla del Menú Principal, donde se podrán efectuar todas las ejecuciones requeridas para el control de las consultas médicas.

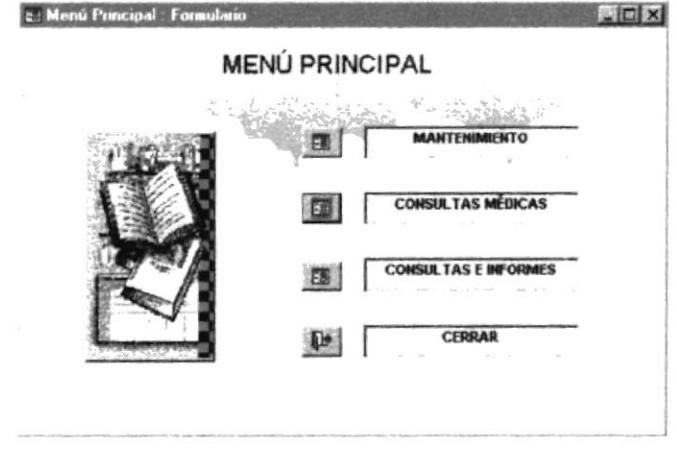

Fig.  $#9$ Pantalla del Menú Principal

Está comprendida por las siguientes opciones:

- Opción Mantenimiento
- Opción Consultas Médicas
- Opción Consultas e Informes

Además con el botón Cerrar se podrá salir de la pantalla

#### 3.6.1 OPCIÓN DE MANTENIMIENTO

Con esta opción se tendrá acceso a otras opciones, cuya función principal es el ingreso de datos requeridos para las consultas médicas.

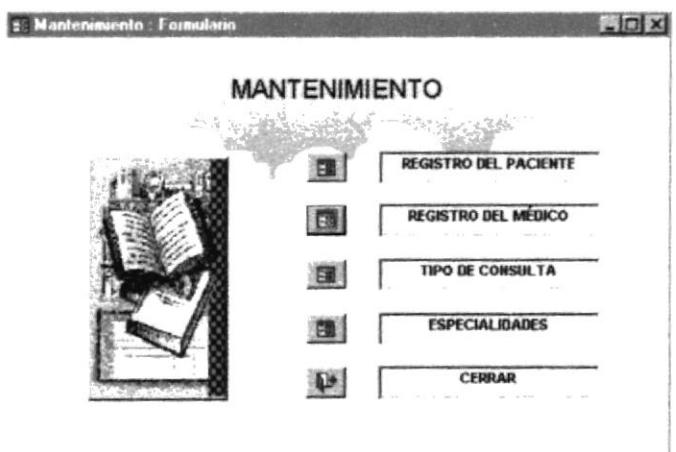

Fig.  $#10$ Pantalla de Mantenimiento

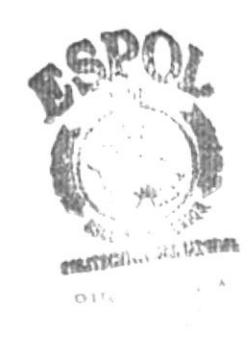

#### REGISTRO DEL PACIENTE

Al dar un clic en la primera opción denominada Registro del paciente, nos mostrará su respectiva pantalla.

Es utilizada cuando ingresa un nuevo usuario, donde se procede a registrar todos sus datos personales.

En Id. Paciente se colocará el número que le identifique, que será registrado en la tarjeta de la consulta médica, luego se continuará con el ingreso de los demás datos, es decir, cédula de identidad, nombre completo del paciente, nombre del padre y de la madre.

En los campos Sexo y Estado Civil, se utilizarán cuadros combinados para agilizar la digitación de los datos.

| Pacientes                        | <b>REGISTRO DE LOS PACIENTES</b><br><b>Committee of the committee of the committee of the committee of the committee of the committee of the committee</b>                                                                                                    |                            | $-10x$                                         |  |
|----------------------------------|----------------------------------------------------------------------------------------------------|----------------------------|------------------------------------------------|--|
| Id. Paciente<br>Céd id           | 偃<br>915462121                                                                                                    | Tipo de Sangre<br>Teléfono | RH+<br>940562                                  |  |
| Paciente<br>N. Padre<br>N. Madre | Luis Editberto Malavé Muñoz<br>Sergio<br>Olga                                                                                                    | Dirección                  | Calle Gilberto Quini y Entre<br>Rios           |  |
| Eded<br>Sexo                     | 21<br>masculino<br>灛                                                                                                    | Cluded<br>Comentario       | Santa Elena<br>Diagonal al Almacén Don<br>Pepe |  |
| EstadoCivil                      | 澚<br>sofero<br>$rac{1}{2}$ and $rac{1}{2}$ and $rac{1}{2}$ and $rac{1}{2}$ and $rac{1}{2}$ and $rac{1}{2}$ and $rac{1}{2}$ and $rac{1}{2}$ and $rac{1}{2}$ and $rac{1}{2}$ and $rac{1}{2}$ and $rac{1}{2}$ and $rac{1}{2}$ and $rac{1}{2}$ and $rac{1}{2}$ and $rac{1}{2}$ and $rac{1}{2}$ and | BUICAR                     | CCRRAZ<br><b>NUDVO</b>                         |  |

Fig.  $#11$ Pantalla de Registro de los Pacientes

En esta pantalla, también se podrán ejecutar botones de comando, que contribuyen para agilizar el proceso de registro, los que fueron detallados anteriormente.

#### REGISTRO DE LOS MÉDICOS

Este formulario identifica a los médicos que prestan el servicio de las consultas médicas y permitirá el registro de nuevos médicos que ingresen a laborar en el Centro de Salud.

Cada médico al igual que los pacientes, tiene su propia identificación y sus respectivos datos personales, como cédula de identidad, dirección, etc., utilizaré un cuadro combinado en especialidad del médico, para ejecutar con más rapidez la digitación de los datos.

Al igual que todos los formularios de ingreso de datos, tiene botones de comando que permitirán su ejecución.

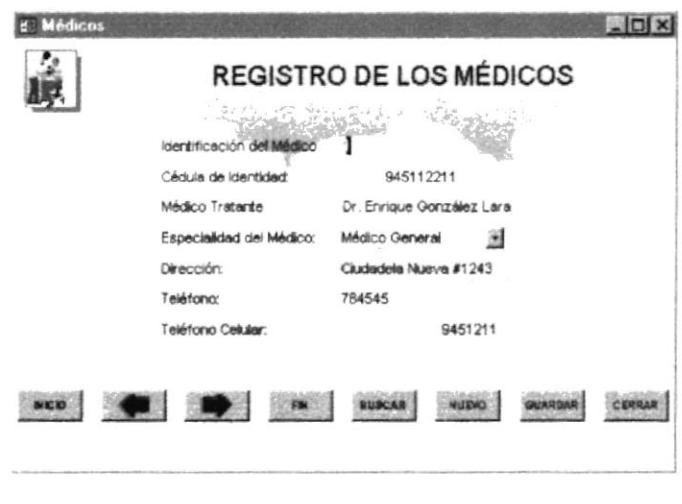

Fig.  $#12$ Pantalla Médicos

## TIPO DE CONSULTAS

Debido a la existencia de diversos tipos de consultas he considerado elaborar un formulario para el registro de esta clase de información.

Los campos principales de esta pantalla son: Código del tipo de consulta y la descripción; también tiene botones de comando para su ejecución.

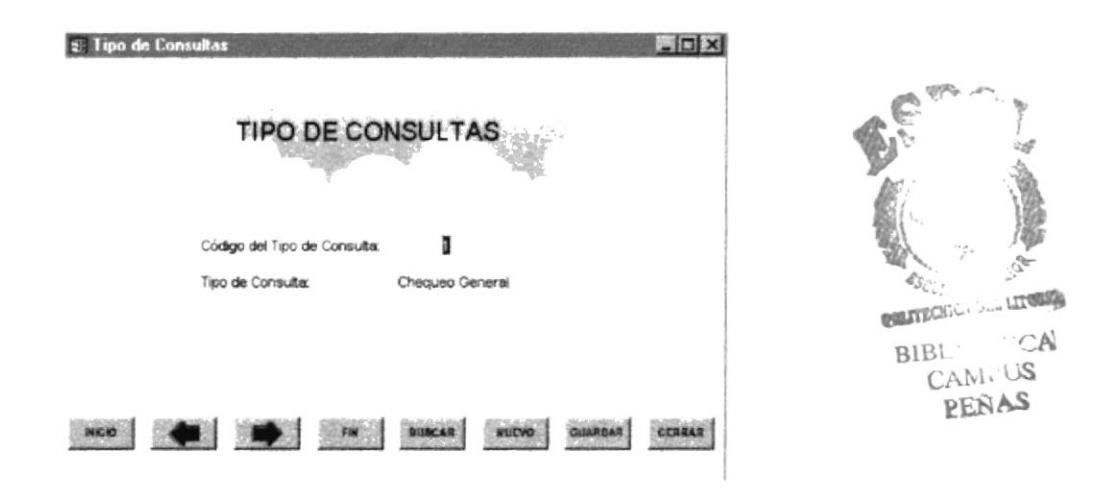

Fig.  $# 13$ Pantalla Tipo de Consultas

#### **ESPECIALIDADES**

En este formulario se pueden ingresar los datos de las diversas especialidades que puedan tener los médicos, con su respectiva identificación y los botones de comando.

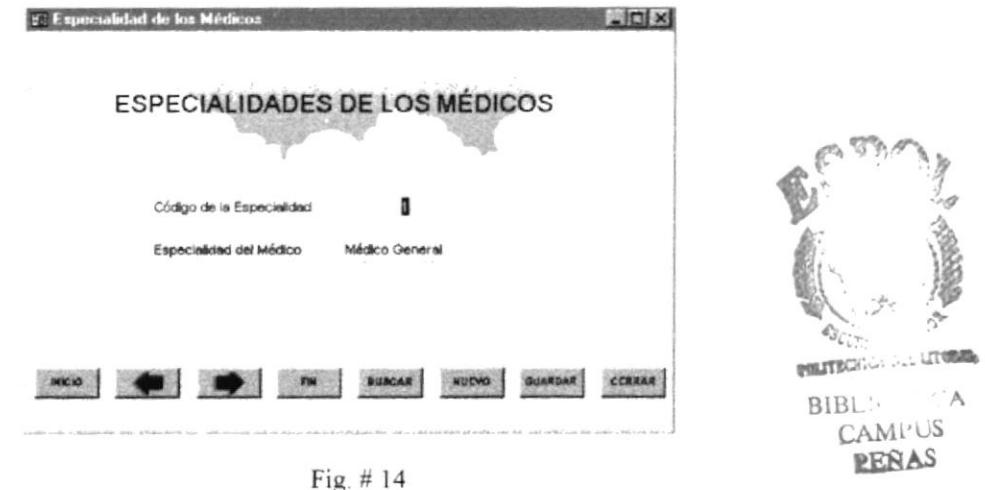

Pantalla de Especialidades de los Médicos

#### 3.6.2 OPCIÓN CONSULTAS MÉDICAS

Esta pantalla es la principal de todas, puesto que diariamente se tendrá acceso a ella, para registrar todos los datos correspondientes a las consultas médicas.

En el encabezado de la pantalla, aparecerá automáticamente el número de la consulta; también utilizaré cuadros combinados en los campos médicos, especialidades, tipo de consulta, horario, y luego se continuará con el procedimiento de registro.

| <b>Consulta Médica General</b> |                                                                                                    |                             | $= 0 x$           |
|--------------------------------|----------------------------------------------------------------------------------------------------|-----------------------------|-------------------|
|                                | <b>CONSULTA MÉDICA GENERAL</b><br><b><i><u><i><u><b>Column's Mide Consults</b></u></i></u> Column</i> 2008</b> |                             |                   |
| Paciente                       | uis Editterto Malave Murioz                                                                                    |                             |                   |
| Médico tratante                | Dr. Enrique González Lara                                                                                      | Especialidad                | Médico Genere     |
| Tipo de Consulta               | Chequeo General<br>渕                                                                                           |                             |                   |
| Horario                        | Mañana                                                                                                    | Hora de atención            | 9.00 AM           |
| Fecha                          | Miércoles 26 de Julio de 2000                                                                                  | Valor de la Consulta \$0.00 |                   |
| Diagnóstico                    | El paciente tiene mareo, doior de<br>Cabeza                                                                    |                             |                   |
| <b>NCD</b>                     | <b>USCAR</b>                                                                                                   | <b>HUEWO</b>                | 1977182<br>CERRAI |
|                                | REGISTRO D.D. PACIENTE                                                                                         |                             |                   |

Fig.  $#15$ Pantalla Consultas Médicas

Esta pantalla, tiene el propósito de mostrar información de todos los datos para el registro de los pacientes, sin tener que buscar en carpetas o en el tarjetero indice.

Con la aplicación de esta base de datos se tendrá que prescindir de estos pasos. También encontraremos los botones de comando para ejecutar las operaciones requeridas. Cuando el paciente no se encuentre registrado, podemos ingresar inmediatamente a la pantalla de Registro del Paciente.

#### 3.6.3 OPCIÓN CONSULTAS E INFORMES

Esta opción del Menú principai, como su nombre lo indica, sirven para consultar o presentar informes, debido a que ambos tienen tareas similares, salvo el caso de los lnformes, que muchas veces deben ser impresos en papel.

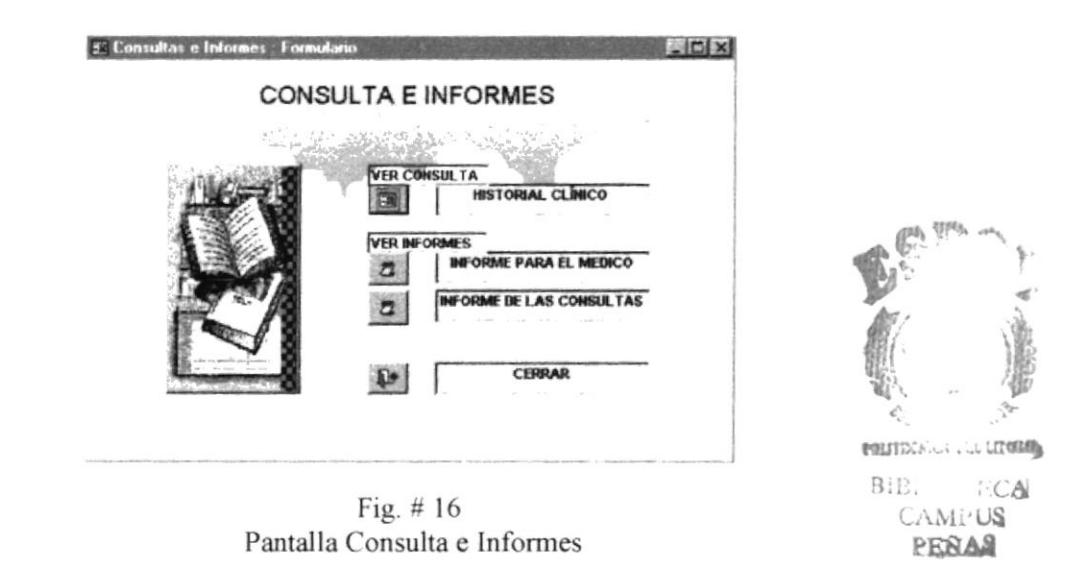

#### . CONSULTAS

#### HISTORIAL CLINICO DEL PACIENTE

En este formulario se podrá conocer, por cuantas ocasiones el paciente se ha efectuado una consulta médica y a la vez se obtendrá una vista del diagnóstico actual. Si al médico le interesa conocer el historial ciínico del paciente, se podrá imprimir tal formulario, igualmente para el paciente.

Los datos que se encuentran son:

Fecha, médico tratante, especialidad del médico, tipo de consulta y el diagnóstico que presentó.

Como es un formulario de consulta, solo mostraré tres botones, para buscar información, imprimir y cerrar.

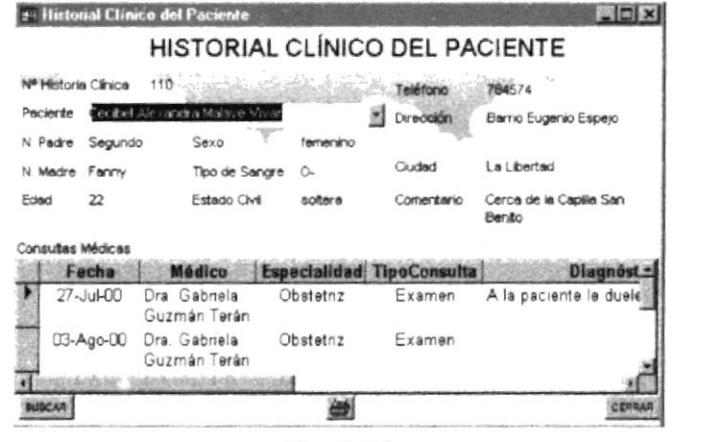

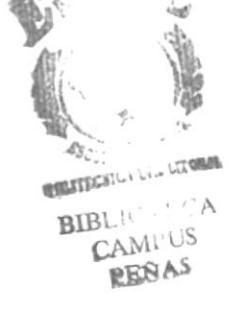

Fig.  $# 17$ Pantalla Historial Clínico del Paciente

**INFORMES** 

Estos informes serán presentados según el caso lo requiera. Los informes que voy a mostrar se caracterizan por hallarse establecidas bajo la ejecución de parámetros que solicitan información por fecha.

Los informes serán detallados como anexos en las siguientes páginas:

Anexo 7 = Reporte del paciente para el Médico. Anexo 8 = Reporte de las Consultas.

#### REPORTE DEL PACIENTE PARA EL MÉDICO

Este reporte lo elaboré con el único propósito de darle a conocer el número de pacientes que el médico atenderá o atendió en el día.

Para la ejecución de este informe, se digitará la fecha del día mediante una pantalla en que se solicita tal información.

| Introduzca el valor del parámetro |  |
|-----------------------------------|--|
|                                   |  |
|                                   |  |
|                                   |  |
|                                   |  |

Fig.  $#18$ Parámetro para ver informes diarios

#### REPORTE DE LAS CONSULTAS

Este reporte permitirá obtener una información general de las consultas médicas, con el fin de totalizar el costo de las consultas

Este informe se podrá ejecutar mediante los siguientes parámetros, que solicitan la fecha de inicio y la fecha final para obtener la información requerida.

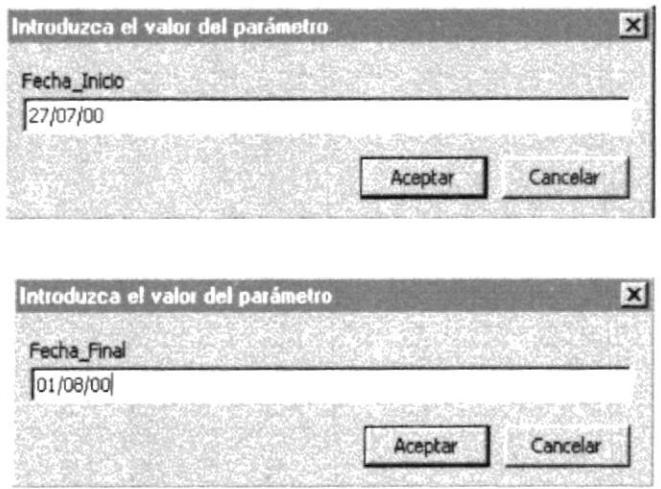

Fig. #19 Parámetros para ver informes por fecha

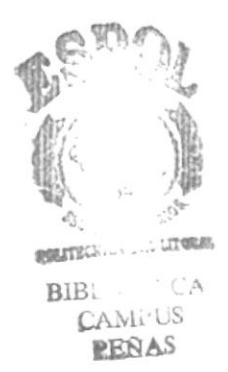

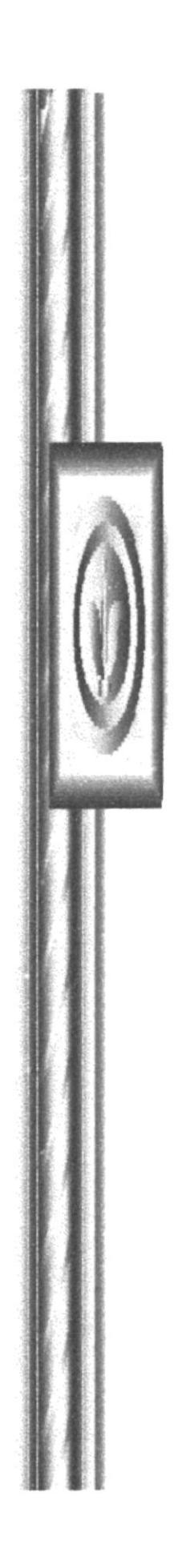

# ANEXOS

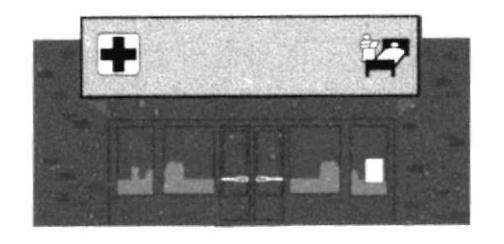

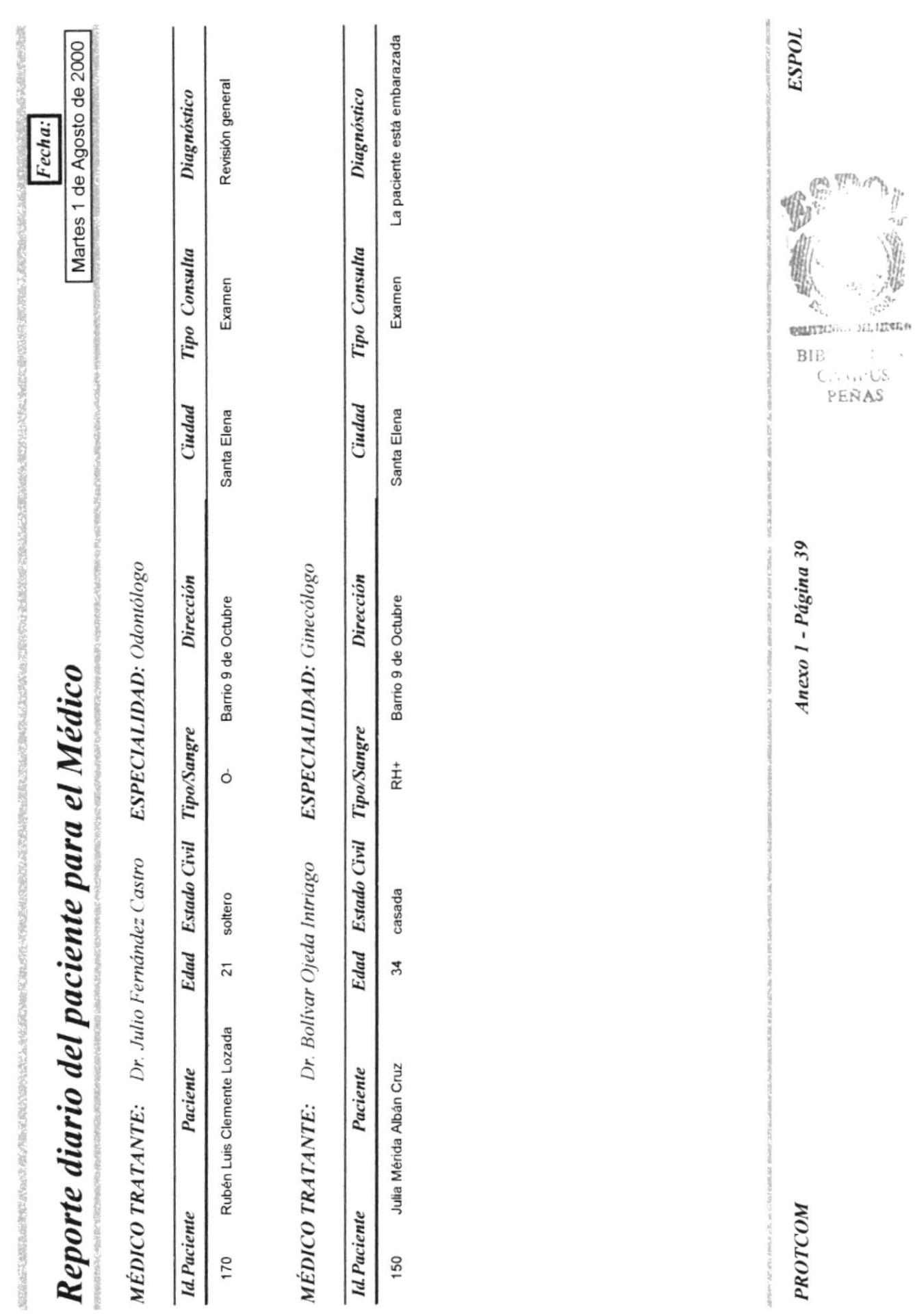

 $(1)$ 

 $\frac{\partial}{\partial t}$ j,

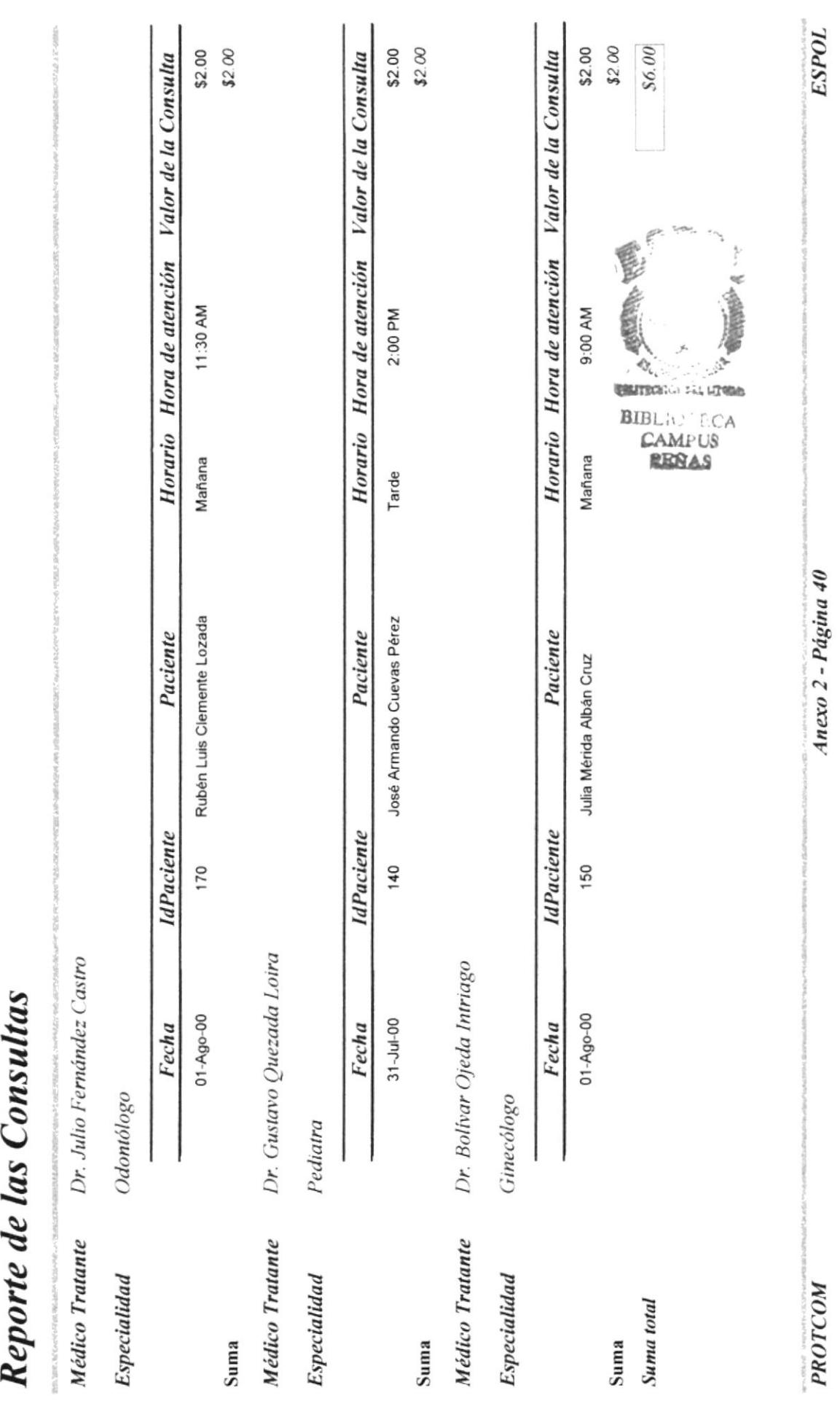